# **Moniteur Manuel de l'utilisateur**

La couleur et l'aspect du produit peuvent varier en fonction du modèle, et ses spécifications peuvent être modifiées sans préavis pour des raisons d'amélioration des performances.

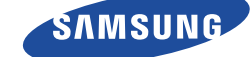

### **[CONSIGNES DE SÉCURITÉ ESSENTIELLES](#page-2-0)**

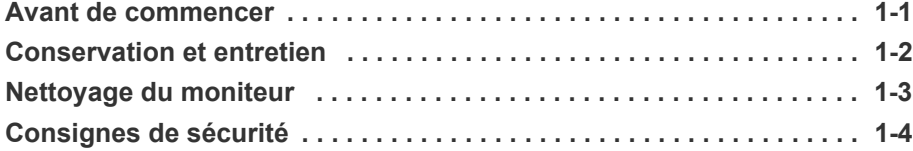

### **[INSTALLATION DE L'APPAREIL](#page-12-0)**

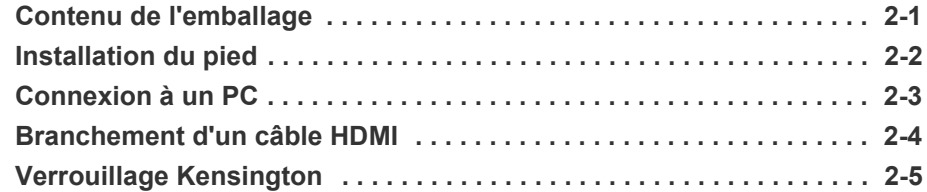

### **[UTILISATION DE L'APPAREIL](#page-20-0)**

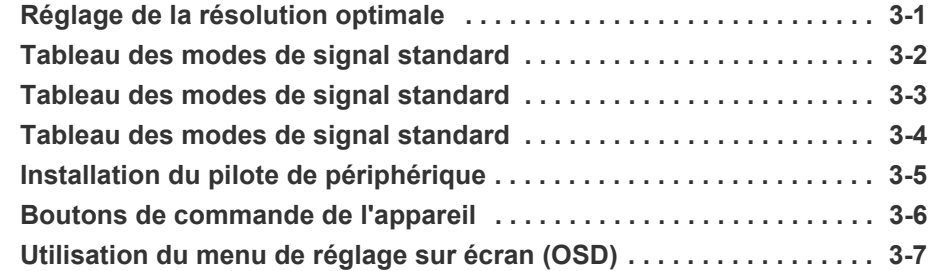

### **[INSTALLATION DU LOGICIEL](#page-40-0)**

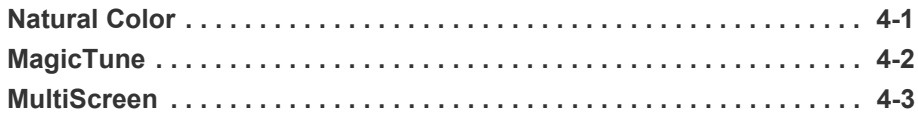

### **[DÉPANNAGE](#page-44-0)**

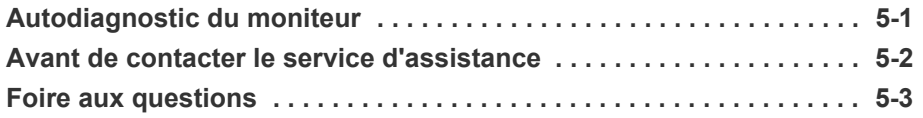

### **[INFORMATIONS COMPLÉMENTAIRES](#page-49-0)**

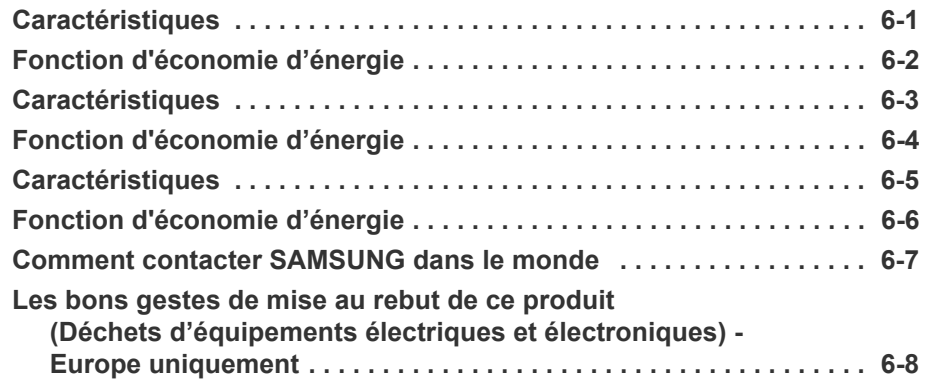

### <span id="page-2-1"></span><span id="page-2-0"></span>**1-1 Avant de commencer**

#### **Icônes utilisées dans ce manuel**

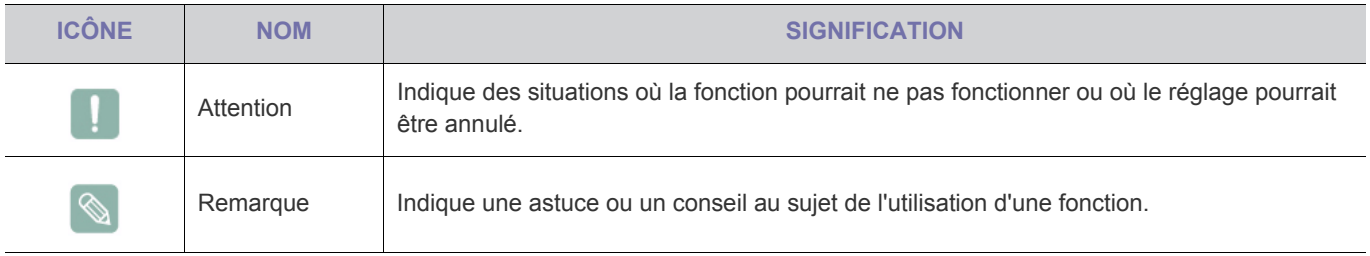

### **Utilisation de ce manuel**

- Lisez attentivement les consignes de sécurité avant d'utiliser ce cet appareil.
- Si un problème survient, reportez-vous à la section "Dépannage".

### **Avis de copyright**

Le contenu de ce manuel peut être modifié sans préavis pour des raisons d'amélioration des performances.

#### Copyright © **2011 Samsung Electronics Co., Ltd. Tous droits réservés.**

Le copyright de ce manuel est détenu par Samsung Electronics, Co., Ltd.

Le contenu de ce manuel ne peut être reproduit, distribué ou utilisé, en tout ou en partie, sous quelque forme que ce soit, sans l'autorisation écrite de Samsung Electronics, Co., Ltd.

Le logo SAMSUNG et SyncMaster sont des marques déposées de Samsung Electronics, Co., Ltd.

Microsoft, Windows et Windows NT sont des marques déposées de Microsoft Corporation.

VESA, DPM et DDC sont des marques déposées de la Video Electronics Standard Association.

Le logo ENERGY STAR<sup>®</sup> est une marque déposée de l'Agence américaine pour l'environnement.

Toutes les autres marques mentionnées dans le présent document appartiennent à leurs propriétaires respectifs.

#### <span id="page-3-0"></span>**Entretien des surfaces extérieures et de l'écran**

Nettoyez l'appareil à l'aide d'un chiffon sec et doux.

- Ne nettoyez pas l'appareil au moyen d'un produit inflammable, tel que du benzène ou du solvant, ni à l'aide d'un chiffon humide. Vous pourriez provoquer une défaillance de l'appareil.
- Ne griffez pas l'écran à l'aide d'un ongle ni d'un objet pointu. Vous pourriez rayer ou endommager l'appareil.
- Ne nettoyez pas l'appareil en projetant directement de l'eau dessus.

La présence d'eau à l'intérieur de l'appareil présente un risque d'incendie, d'électrocution ou de défaillance.

- En cas d'emploi d'un humidificateur supersonique, les caractéristiques inhérentes du matériau peuvent entraîner l'apparition d'une tache blanche à la surface du modèle brillant.
- $\mathscr{D}$ L'apparence et la couleur peuvent varier en fonction du modèle.

#### **Sécurisation de l'emplacement d'installation**

• Respectez les distances requises entre le produit et d'autres objets (p. ex. murs) pour assurer une ventilation adéquate. Le non-respect de cette consigne pourrait provoquer un incendie ou un problème avec le produit en raison de l'augmentation de la température interne de ce dernier.

Installez le produit de manière à respecter les distances requises indiquées sur la figure.

**L'aspect peut varier en fonction du produit.** 

Installation du produit sur un support

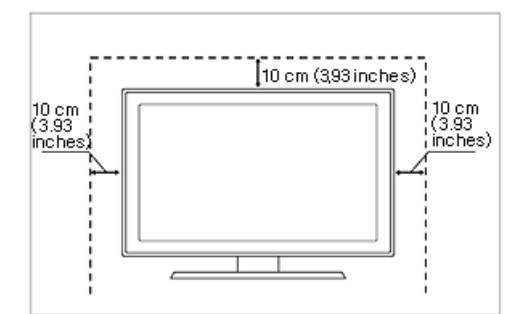

#### **A propos des images persistantes**

- L'affichage d'une image fixe pendant un long délai peut provoquer l'apparition d'une image ou d'une tache persistante sur l'écran. Si vous laissez l'appareil inutilisé pendant un long moment, activez son mode d'économie d'énergie ou l'écran de veille.
- En raison des contraintes technologiques du fabricant de l'écran, il se peut que les images générées par cet appareil semblent plus claires ou plus sombres que la normale, d'environ 1 ppm (part par million) de pixel. Nombre de sous-pixels par type d'écran : Nombre de sous-pixels = résolution horizontale max. x résolution verticale max. x 3 Exemple : Si la résolution maximale est de 1920 x 1080, le nombre de sous-pixels vaut 1920 x 1080 x 3 = 6.220.800.

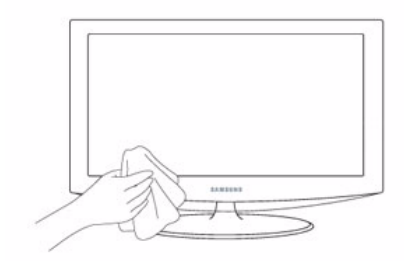

### <span id="page-4-0"></span>**1-3 Nettoyage du moniteur**

#### **Nettoyage du moniteur**

• L'écran et l'extérieur du moniteur haute technologie se rayent facilement, prenez en soin. Pour nettoyer le moniteur, suivez la procédure ci-dessous .

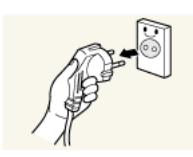

- 1. Eteignez le moniteur et le PC.
- 2. Débranchez le câble d'alimentation du moniteur.
- Pour éviter tout choc électrique, débranchez le câble en le tenant par la prise et ne le touchez pas avec des mains mouillées.
- 3. Essuyez le moniteur à l'aide d'un chiffon doux légérement humide ayant été essoré.

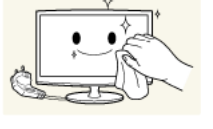

• N'utilisez pas d'agent nettoyant contenant de l'alcool ou des solvants, ou actif sur les surfaces.

L'extérieur du moniteur risquerait de se décolorer ou craqueler et le revêtement du

panneau de se décoller. • Veillez à ne pas pulvériser d'eau ou de produit de nettoyage directement sur le moniteur. Le liquide risquerait, en effet, de pénétrer dans le moniteur et de provoquer un choc

électrique, un incendie ou une panne. 4. Nettoyez l'extérieur du moniteur à l'aide d'un chiffon doux et légèrement humidifié.

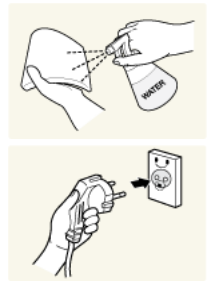

- 5. Rebranchez le câble sur le moniteur après le nettoyage.
- 6. Allumez le moniteur et le PC.

#### **Instructions de stockage**

- L'utilisation d'un brumisateur à ultrasons peut entraîner l'apparition de taches blanches sur les produits brillants.
	- **Contactez le service client le plus proche (payant) pour nettoyer l'intérieur du moniteur.**

### <span id="page-5-0"></span>**Icônes utilisées pour les consignes de sécurité**

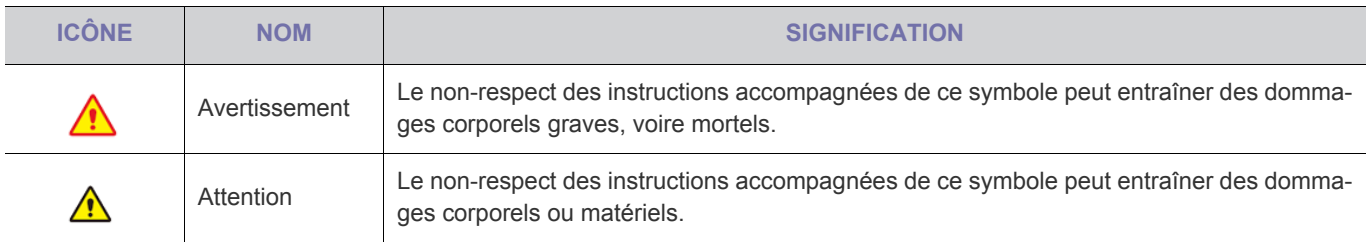

### **Signification des symboles**

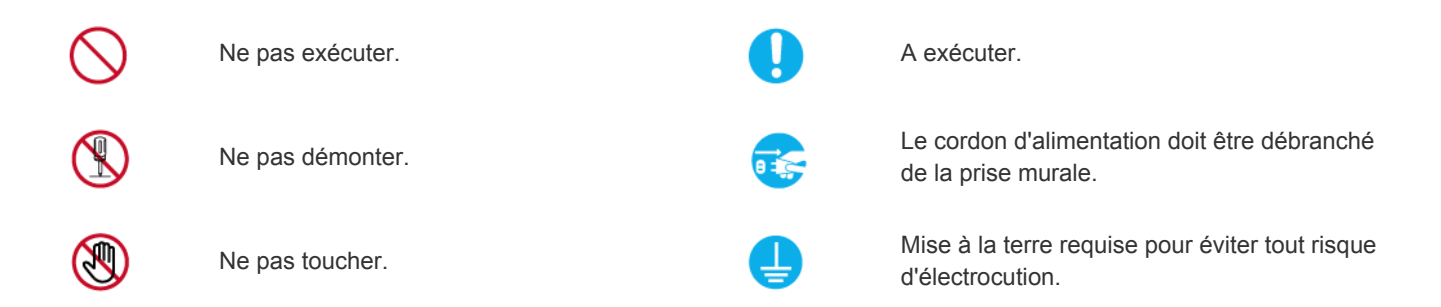

### **Alimentation électrique**

**C** L'image du produit utilisée dans les illustrations suivantes pour référence peut différer du produit réel.

## **Avertissement**

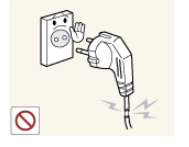

Evitez d'utiliser une fiche, un cordon ou une prise d'alimentation endommagé.

• Cela pourrait provoquer un choc électrique ou un incendie.

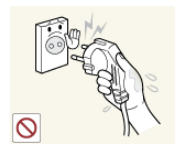

Evitez de brancher ou de débrancher l'alimentation électrique si vous avez les mains humides.

• Cela engendrerait un risque d'électrocution.

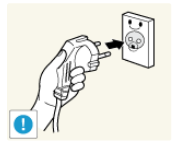

Veillez à brancher le cordon d'alimentation à une prise murale avec mise à la terre (pour équipements d'isolation de classe 1 uniquement).

• Cela pourrait provoquer un choc électrique ou une blessure.

éloigné de tout système de chauffage.

Tenez le cordon d'alimentation et l'appareil

• Cela pourrait provoquer un choc électrique ou un incendie.

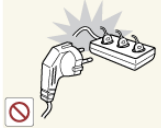

Evitez de brancher plusieurs appareils électriques sur une même prise murale.

Le non-respect de cette consigne pourrait entraîner un risque d'incendie en raison de la surchauffe de la prise murale.

Branchez solidement le cordon d'alimentation.

• Le non-respect de cette consigne risque de provoquer un incendie.

Evitez de plier ou de tordre excessivement le cordon d'alimentation, ainsi que de placer

des objets lourds dessus.

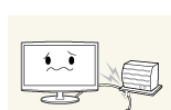

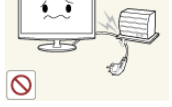

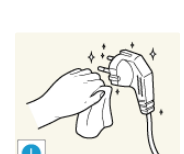

un risque d'électrocution ou d'incendie. Si les broches du cordon d'alimentation ou de la prise murale sont couvertes de pous-

sière, essuyez-les à l'aide d'un chiffon sec.

Le cordon d'alimentation pourrait être endommagé, ce qui pourrait entraîner

Le non-respect de cette consigne risque de provoquer un incendie.

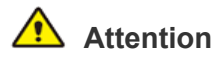

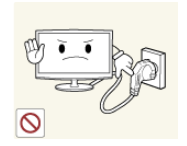

Evitez de débrancher la prise électrique lorsque l'appareil fonctionne.

• Vous risqueriez d'endommager le produit en raison d'un choc électrique.

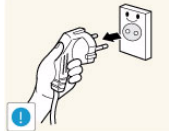

Lorsque vous débranchez le cordon d'alimentation de la prise murale, veillez à le tenir par la prise et pas par le cordon.

• Cela pourrait provoquer un choc électrique ou un incendie.

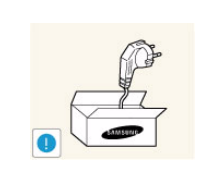

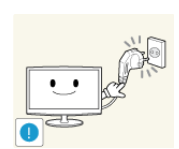

Veillez à n'employer que le cordon d'alimentation fourni par notre société. N'utilisez pas le cordon d'alimentation d'un autre appareil électrique.

• Cela pourrait provoquer un choc électrique ou un incendie.

Branchez le cordon d'alimentation à une prise murale aisément accessible.

Si un problème survient sur l'appareil. vous devez débrancher le le cordon d'alimentation afin de couper totalement l'alimentation électrique. Le bouton de mise hors tension de l'appareil ne permet pas de couper totalement l'alimentation électrique.

### **Installation**

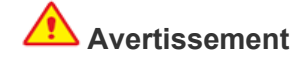

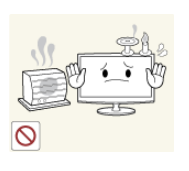

Evitez de poser des bougies, des produits insectifuges ou des cigarettes allumées sur l'appareil, ainsi que d'installer l'appareil à proximité d'un système de chauffage.

Le non-respect de cette consigne risque de provoquer un incendie.

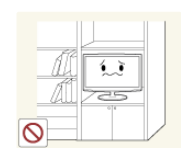

Evitez d'installer l'appareil dans un endroit mal ventilé, tel qu'une bibliothèque ou un placard.

Le non-respect de cette consigne pourrait entraîner un risque d'incendie en raison d'une surchauffe interne.

Tenez les sacs en plastique emballant l'appareil hors de portée des enfants.

Un enfant pourrait placer un tel sac sur sa tête et risquer d'étouffer.

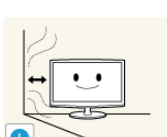

Demandez à un technicien ou à une société spécialisée d'installer l'appareil si vous voulez le fixer à un mur.

- Le non-respect de cette consigne risque de provoquer une blessure.
- Veillez à employer la fixation murale appropriée.

Installez l'appareil à au moins 10 cm du mur afin de garantir son aération.

Le non-respect de cette consigne pourrait entraîner un risque d'incendie en raison d'une surchauffe interne.

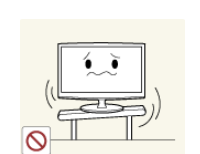

Evitez d'installe l'appareil à un endroit instable ou exposé à des vibrations excessives, comme sur une étagère instable ou inclinée.

- L'appareil risquerait de tomber et d'être endommagé ou de provoquer des dommages corporels.
- Si vous utilisez l'appareil à un endroit exposé à des vibrations excessives, il risque de subir une défaillance ou de provoquer un incendie.

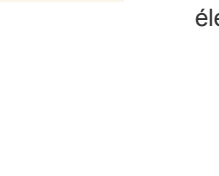

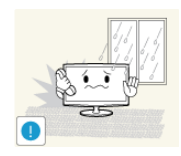

Evitez d'installer l'appareil dans un endroit exposé à la poussière, à l'humidité (sauna), à l'huile, à la fumée ou à l'eau (gouttes de pluie, par exemple), ou encore dans un véhicule.

• Cela engendrerait un risque d'électrocution ou d'incendie.

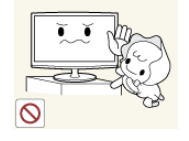

Installez l'appareil hors de portée des enfants.

- Si un enfant manipule l'appareil, celui-ci risque de tomber et de le blesser.
- Comme l'avant de l'appareil est sa partie la plus lourde, installez-le sur une surface plane et stable.

### **Attention**

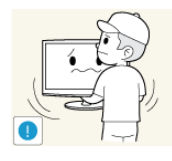

Ne laissez pas tomber l'appareil lorsque vous le déplacez.

• Vous pourriez provoquer une défaillance de l'appareil ou vous blesser.

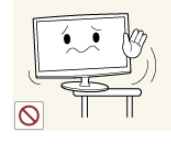

Lorsque vous installez l'appareil sur une console ou une étagère, veillez à ce que l'avant de l'appareil ne dépasse pas de celle-ci.

- L'appareil risquerait de tomber et d'être endommagé ou de provoquer des dommages corporels.
- Veillez à employer une armoire ou une étagère adaptée à la taille de l'appareil.

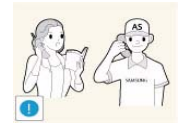

Si l'appareil est installé à un endroit où les conditions d'utilisation varient considérablement, l'environnement risque de provoquer un grave problème de qualité. Dans ce cas, n'installez l'appareil qu'après avoir consulté l'un de nos techniciens à ce sujet.

Les endroits exposés à de la poussière microscopique, à des produits chimiques, à des températures trop hautes ou trop basses, à un haut degré d'humidité, comme un aéroport ou une gare, où l'appareil est constamment utilisé pendant longtemps, etc.

Evitez d'installer l'appareil à un endroit exposé à la lumière directe du soleil, ou près d'une source de chaleur telle qu'une cheminée ou un radiateur.

Le non-respect de cette consigne pourrait réduire la durée de vie de l'appareil ou provoquer un incendie.

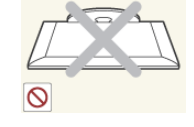

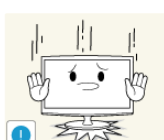

Ne placez pas l'appareil directement face vers le bas sur le sol.

• Vous risqueriez d'endommager l'écran ou l'appareil.

Lorsque vous abaissez l'appareil, manipulez-le avec précaution.

Le non-respect de cette consigne pourrait provoquer une défaillance de l'appareil ou une blessure.

### **Nettoyage**

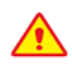

L'emploi d'un détergent contenant une grande quantité d'alcool, de solvants ou d'autres produits chimiques mordants peut provoquer la décoloration ou le fendillement de l'extérieur de l'appareil, ou le décollement de la surface de l'écran. Veillez donc à n'employer que les produits nettoyants recommandés.

Vous pouvez acheter le produit nettoyant dans un centre de service.

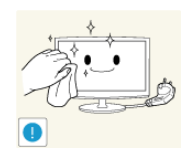

Avant de nettoyer l'appareil, débranchez le cordon d'alimentation.

• Cela pourrait provoquer un choc électrique ou un incendie.

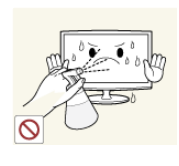

Lorsque vous nettoyez l'appareil, ne projetez pas directement de l'eau sur ses pièces.

- Veillez à ce que de l'eau ne s'infiltre pas dans l'appareil.
- Le non-respect de cette consigne pourrait provoquer une défaillance de l'appareil ou une blessure.

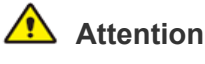

- Evitez de vaporiser une solution détergente directement sur le produit.
- Vous risqueriez de provoquer la décoloration ou le fendillement de l'extérieur de l'appareil, ou le décollement de la surface de l'écran.

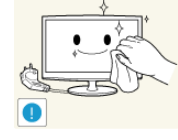

Lorsque vous nettoyez l'appareil, débranchez le cordon d'alimentation et utilisez un chiffon sec et doux pour le nettoyage.

• Evitez d'utiliser des produits chimiques pour nettoyer l'appareil, notamment de la cire, du benzène, de l'alcool, du solvant, de l'insectifuge, de l'huile aromatique, du lubrifiant, des solutions détergentes, etc.

Vous risqueriez de déformer l'extérieur ou de faire disparaître les mentions imprimées dessus.

L'extérieur de l'appareil pouvant facilement être rayé, veillez à nettoyer ce dernier à l'aide d'un chiffon doux. Imbibez ce chiffon d'une faible quantité d'eau. Toutefois, si le chiffon contient des corps étrangers, il risque de rayer l'extérieur. Veillez donc à bien secouer le chiffon afin d'en éliminer tout corps étranger avant de l'utiliser.

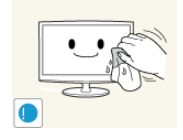

Frottez l'appareil à l'aide d'un chiffon doux et imbibé d'un détergent spécial pour moniteurs.

• Si vous ne disposez pas d'un tel détergent, diluez une solution nettoyante dans de l'eau en respectant une proportion de 1:10.

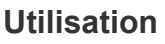

## **Avertissement**

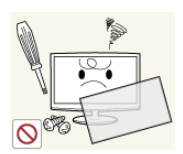

L'appareil emploie un courant à haute tension. Vous ne devez donc jamais démonter, réparer ou modifier l'appareil.

- Cela pourrait provoquer un incendie ou un choc électrique.
- Si l'appareil doit être réparé, contactez un centre de service.

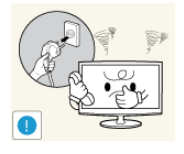

Si l'appareil produit un bruit anormal, ou s'il dégage une odeur de brûlé ou de la fumée, débranchez immédiatement le cordon d'alimentation et contactez un centre de service.

• Cela pourrait provoquer un choc électrique ou un incendie.

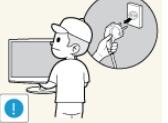

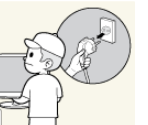

Lorsque vous nettoyez l'appareil, ne projetez pas directement de l'eau sur ses pièces.

- Veillez à ce que de l'eau ne s'infiltre pas dans l'appareil.
- Le non-respect de cette consigne pourrait provoquer une défaillance de l'appareil ou une blessure.

Ne laissez pas des enfants se suspendre à l'appareil ou grimper dessus.

• L'appareil risquerait de tomber, ce qui provoquerait une blessure, voire être mortel.

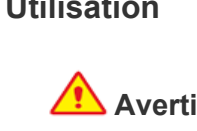

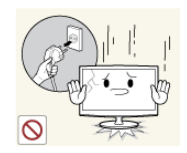

Si vous laissez tomber l'appareil ou si son boîtier est endommagé, éteignez-le et débranchez le cordon d'alimentation. Contactez un centre de service.

• Cela pourrait provoquer un incendie ou un choc électrique.

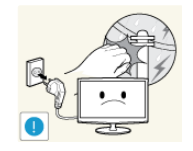

En cas d'orage, débranchez le cordon d'alimentation et ne touchez en aucun cas le câble d'antenne, car une telle situation est dangereuse.

Cela pourrait provoquer un choc électrique ou un incendie.

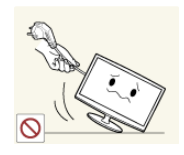

Evitez de déplacer l'appareil en tirant sur le cordon d'alimentation ou sur le câble d'antenne.

Le non-respect de cette consigne pourrait endommager le câble et entraîner un risque d'électrocution ou d'incendie, ou une défaillance de l'appareil.

Evitez de soulever l'appareil et de le déplacer en tirant sur le cordon d'alimentation ou sur le câble de signal.

Le non-respect de cette consigne pourrait endommager le câble et entraîner un risque d'électrocution ou d'incendie, ou une défaillance de l'appareil.

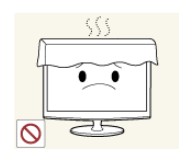

Evitez d'obstruer les fentes d'aération en plaçant une nappe ou un rideau devant.

Le non-respect de cette consigne pourrait entraîner un risque d'incendie en raison d'une surchauffe interne.

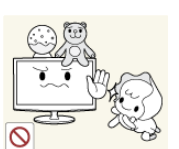

Evitez de poser des objets tels que des jouets ou des biscuits sur le dessus de l'appareil.

• Si un enfant se suspend à l'appareil pour tenter de prendre un tel objet, celuici peut tomber, tout comme l'appareil, et provoquer des blessures potentiellement mortelles.

Evitez de laisser tomber un objet sur le produit ou de le heurter.

• Cela pourrait provoquer un choc électrique ou un incendie.

En cas de fuite de gaz, ne touchez pas l'appareil ou le cordon d'alimentation, et ventilez immédiatement la pièce.

- Une étincelle pourrait provoquer une explosion ou un incendie.
- En cas d'orage, ne touchez pas le cordon d'alimentation ni le câble d'antenne.

Evitez d'utiliser ou de poser des aérosols ou objets inflammables à proximité de l'appareil.

• Cela engendrerait un risque d'explosion ou d'incendie.

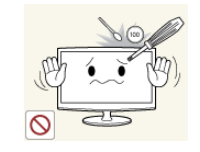

Evitez d'insérer des objets métalliques, tels que des baguettes, des pièces de monnaie ou des épingles à cheveux, ni des objets inflammables, à l'intérieur de l'appareil (fentes d'aération, ports, etc.).

- Si de l'eau ou des corps étrangers pénètrent dans l'appareil, éteignez-le, débranchez le cordon d'alimentation et contactez un centre de service.
- Le non-respect de cette consigne pourrait provoquer une défaillance de l'appareil, un choc électrique ou un incendie.

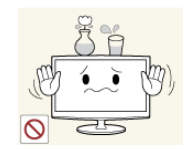

Evitez de poser de récipient contenant un liquide (vase, pot de fleurs, boissons, cosmétiques, médicaments) ni d'objets métalliques au-dessus de l'appareil.

- Si de l'eau ou des corps étrangers pénètrent dans l'appareil, éteignez-le, débranchez le cordon d'alimentation et contactez un centre de service.
- Le non-respect de cette consigne pourrait provoquer une défaillance de l'appareil, un choc électrique ou un incendie.

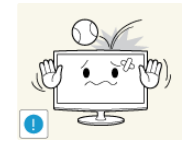

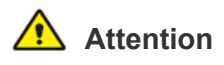

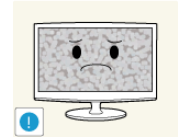

L'affichage d'une image fixe pendant un long délai peut provoquer l'apparition d'une image ou d'une tache persistante sur l'écran.

• Si vous laissez l'appareil inutilisé pendant un long moment, activez son mode d'économie d'énergie ou réglez l'écran de veille en mode « image animée ».

Réglez la résolution et la fréquence appropriées pour l'appareil.

Le non-respect de cette consigne risque de provoquer de la fatigue oculaire.

Ne placez pas l'adaptateur au-dessus d'un autre adaptateur.

Le non-respect de cette consigne risque de provoquer un incendie.

Enlevez l'emballage en plastique de l'adaptateur avant de l'utiliser.

Le non-respect de cette consigne risque de provoquer un incendie.

Veillez à ce que l'adaptateur n'entre pas en contact avec de l'eau afin qu'il ne soit pas mouillé.

• Ceci pourrait provoquer un dysfonctionnement, un choc électrique ou un incendie. N'utilisez pas l'adaptateur à proximité d'un plan d'eau ou à l'extérieur, et ce, tout particulièrement lorsqu'il pleut ou qu'il neige. Veillez également à ne pas mouiller l'adaptateur lorsque vous nettoyez le sol à l'eau.

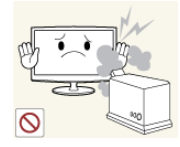

Evitez d'employer un humidificateur ou un appareil de cuisson à proximité de l'appareil.

• Cela pourrait provoquer un choc électrique ou un incendie.

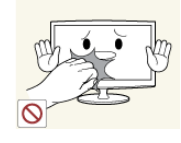

L'écran chauffe lorsqu'il est utilisé pendant une longue période. Evitez donc de toucher l'appareil.

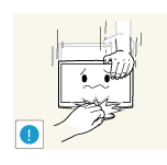

Faites preuve de prudence lors du réglage de l'angle de l'appareil ou de la hauteur du pied.

- Vous pourriez vous blesser en vous coinçant un doigt ou la main.
- Si l'appareil est incliné de manière excessive, celui-ci risque de tomber et de provoquer des dommages corporels.

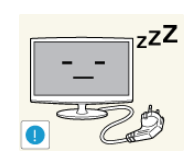

Lorsque l'appareil est inutilisé pendant un long moment, par exemple quand vous vous absentez, débranchez le cordon d'alimentation de la prise murale.

• Dans le cas contraire, une accumulation de poussière pourrait provoquer une surchauffe ou un court-circuit, ce qui présente un risque d'incendie ou d'électrocution.

Evitez de retourner l'appareil et de le déplacer en tenant uniquement son pied.

• L'appareil risquerait de tomber et d'être endommagé ou de provoquer des dommages corporels.

Tenez l'adaptateur éloigné de toute autre source de chaleur.

Le non-respect de cette consigne risque de provoquer un incendie.

Placez toujours l'adaptateur dans une zone bien ventilée.

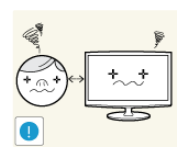

Ne regardez pas l'appareil de trop près pendant un long moment, car vous risqueriez de subir des troubles oculaires permanents.

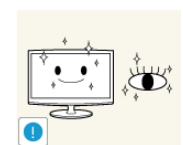

Il importe de laisser vos yeux se reposer (5 minutes par heure) lorsque vous regardez le moniteur de l'appareil pendant un long moment.

• Vous réduirez ainsi votre fatigue oculaire.

Conservez les petits accessoires hors de portée des enfants.

Evitez de poser un objet lourd sur l'appareil.

Le non-respect de cette consigne pourrait provoquer une défaillance de l'appareil ou une blessure.

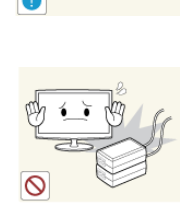

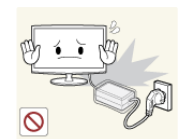

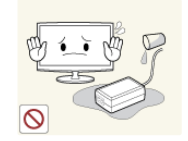

### **Position appropriée lors de l'utilisation de l'appareil**

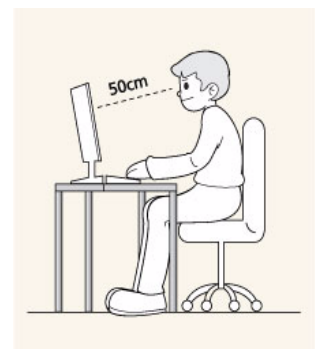

Veillez à adopter une position appropriée lorsque vous utilisez l'appareil.

- Le dos doit être droit.
- Regardez l'écran depuis une distance de 45 à 50 cm. Faites face à l'écran et placez-le en dessous du niveau des yeux.
- Réglez l'angle de l'appareil de façon à ce qu'aucune lumière ne soit réfléchie sur l'écran.
- Vos coudes doivent former un angle droit et vos bras être de niveau avec le dos de la main.
- Vos coudes doivent former un angle droit.
- Posez les talons à plat sur le sol tout en décrivant, avec les genoux, un angle de 90 degrés ou plus. Positionnez vos bras de façon à ce qu'ils se trouvent en dessous du niveau de votre cœur.

# <span id="page-12-0"></span>**2 Installation de l'appareil**

### <span id="page-12-1"></span>**2-1 Contenu de l'emballage**

- Déballez l'appareil et vérifiez si vous disposez bien des éléments suivants.
	- Entreposez l'emballage d'origine au cas où vous devriez déménager l'appareil ultérieurement.

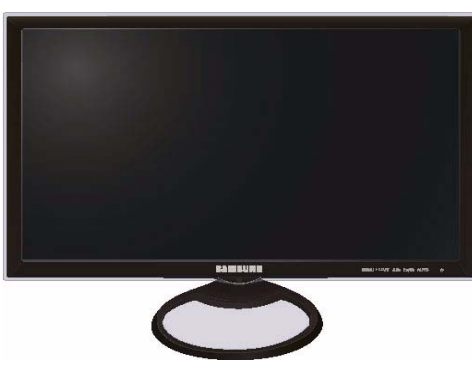

**Moniteur**

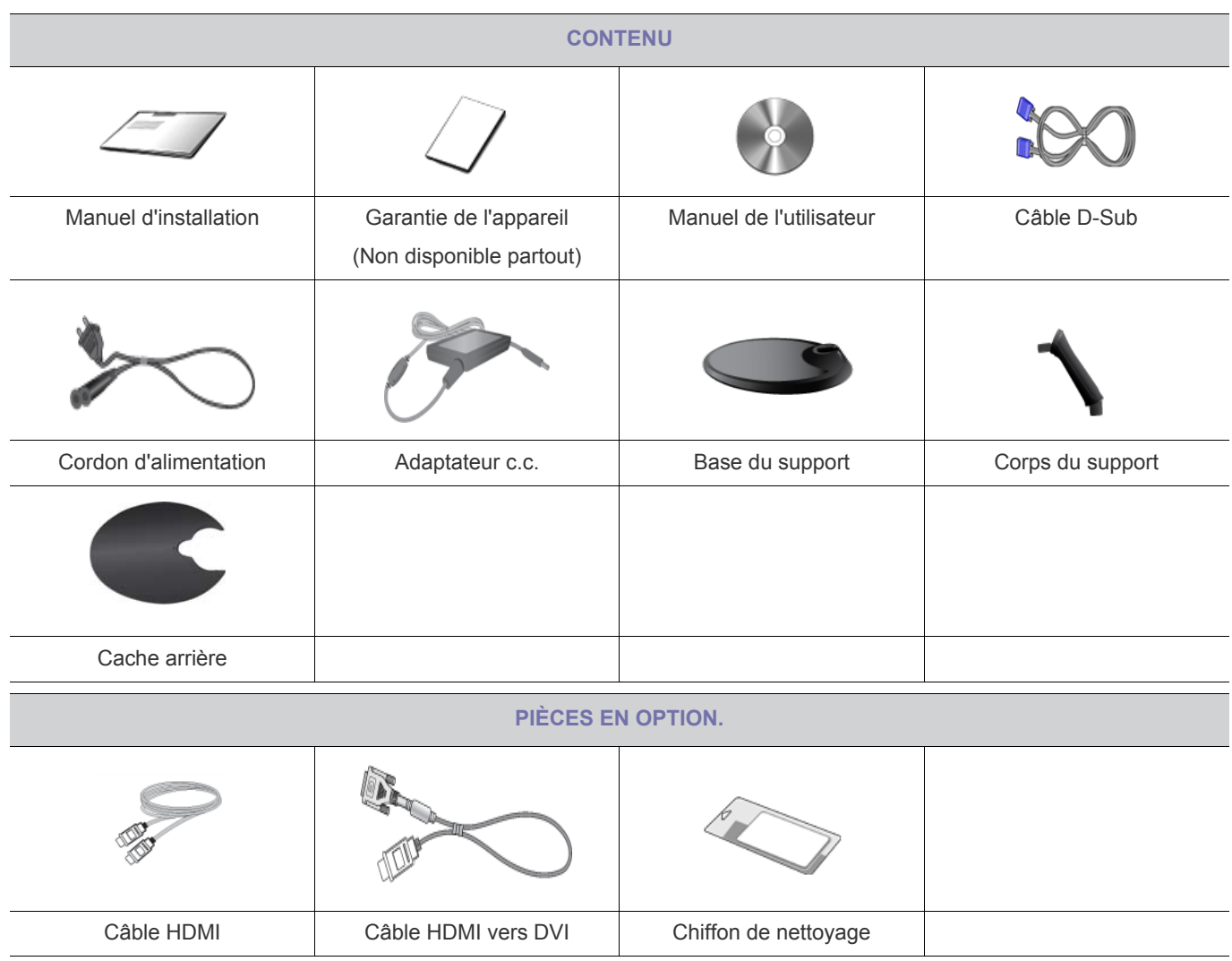

Le chiffon de nettoyage n'est fourni qu'avec les modèles à finition noire brillante.

### <span id="page-13-0"></span>**2-2 Installation du pied**

**Au Avant de monter l'appareil, posez-le sur une surface plane et stable, de telle façon que l'écran soit orienté vers le bas.** 

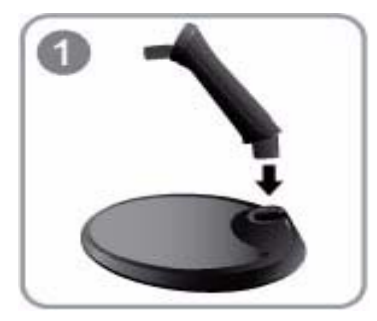

Insérez le connecteur du pied dans le pied, dans le sens indiqué sur l'illustration.

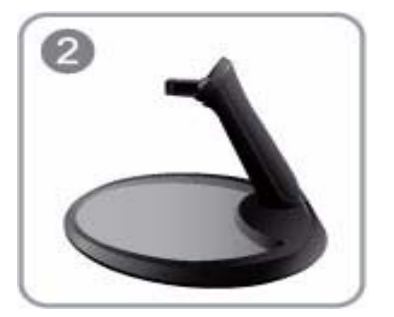

Vérifiez que le connecteur du pied est correctement branché.

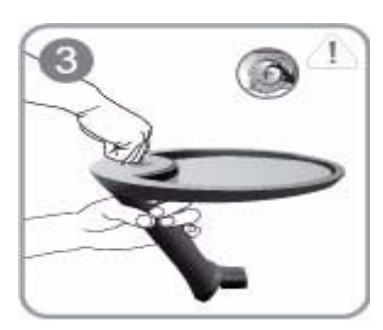

Tournez complètement la vis de connexion dans le bas du pied, de façon à ce qu'il soit solidement fixé.

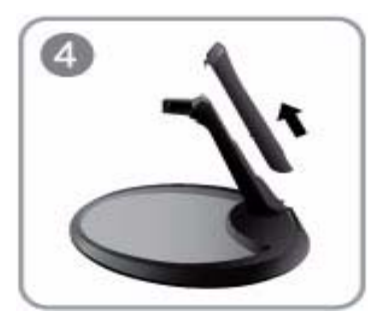

Ouvrez le couvercle arrière du socle en le poussant dans la direction indiquée (selon un angle vertical de 45˚).

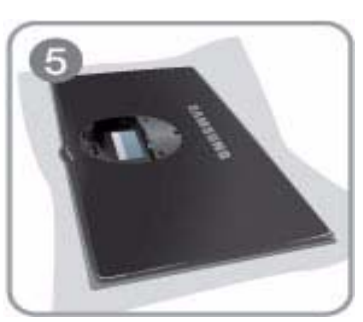

Posez un chiffon doux sur la table, afin de protéger l'appareil. Posez l'appareil sur le chiffon de telle façon que sa partie avant soit tournée vers le bas.

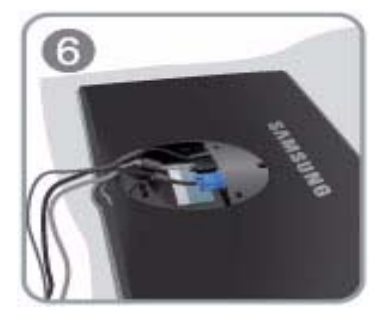

Insérez le câble de données et le câble d'alimentation dans les ports correspondants du moniteur.

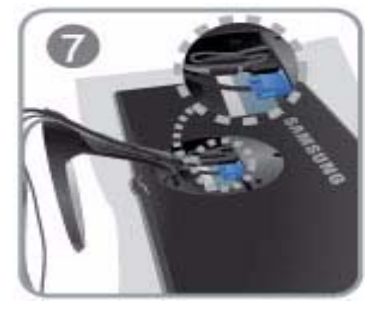

Rangez les câbles à l'intérieur du socle. Faites passer chaque câble dans la rainure dessinée le long du socle.

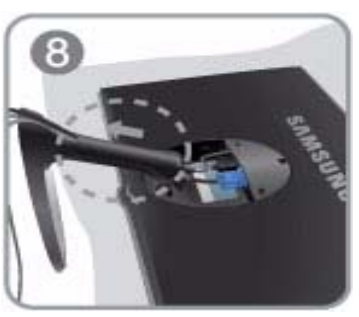

Remettez le couvercle arrière du socle en place. Assurez-vous que chaque câble se trouve à l'intérieur du socle.

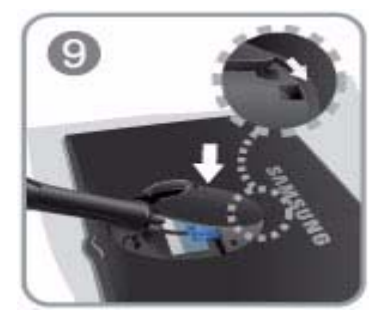

Installez le cache arrière afin de masquer tous les branchements. L'installation est terminée.

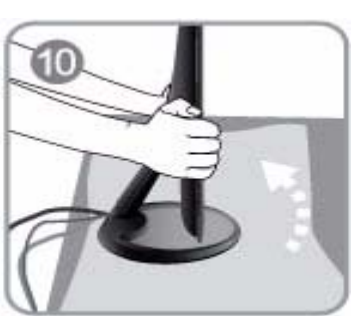

Attrapez le moniteur par sa partie supérieure et posez-le à la verticale.

#### - Attention

Faites attention, le socle comporte un élément coupant.

#### - Attention

Quand il est posé face vers le bas, évitez de soulever le moniteur par le socle.

#### - Attention

Evitez de soulever l'appareil en le tenant uniquement par le pied.

- 
- **•** Le désassemblage s'effectue dans l'ordre inverse à celui de l'assemblage.
	- Veuillez utiliser l'adaptateur et les câbles de signal fournis dans les accessoires (possibilité d'incompatibilité des autres adaptateurs et câbles).
	- Dans les cas où un achat séparé est nécessaire, vérifiez d'abord l'état de l'installation.

### <span id="page-16-0"></span>**2-3 Connexion à un PC**

- **L'élément de connexion peut varier en fonction du modèle.**
- **1.** Branchez l'appareil à un PC conformément à la sortie vidéo prise en charge par le PC.
	- Lorsque la carte graphique comporte une sortie D-Sub (<Analogique>)
		- Connectez le port [RGB IN ] de l'appareil au port [D-SubD-Sub] du PC à l'aide du câble D-Sub.

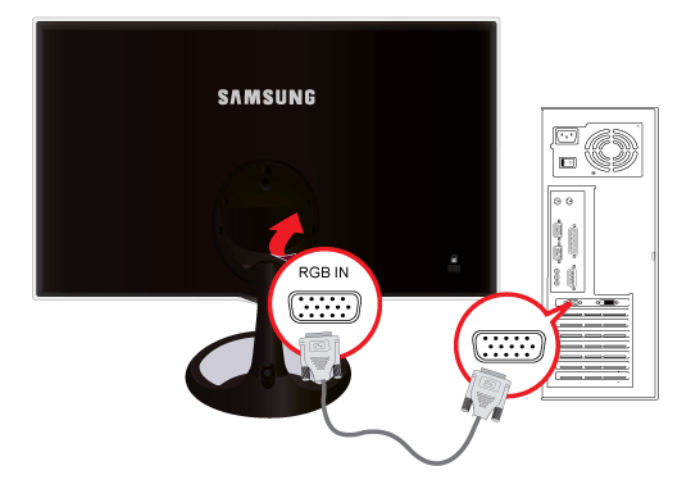

- Lorsque la carte graphique comporte une sortie DVI (<Digital>)
- Connectez le port [HDMI IN] de l'appareil au port [DVI] du PC à l'aide du câble HDMI vers DVI.

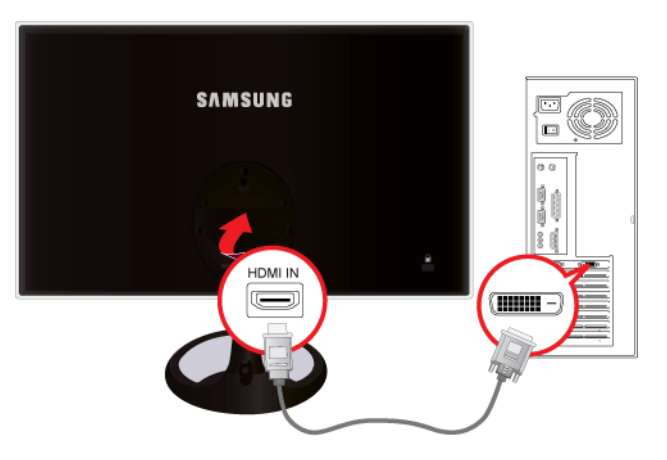

- **Le terminal [HDMI IN] n'est fourni que sur les modèles HDMI.**
- **2.** Connectez l'adaptateur secteur au port [DC 12V/14V] situé à l'arrière de l'appareil. Branchez le cordon d'alimentation sur l'adaptateur et la prise murale.

La tension d'entrée est adaptée automatiquement.

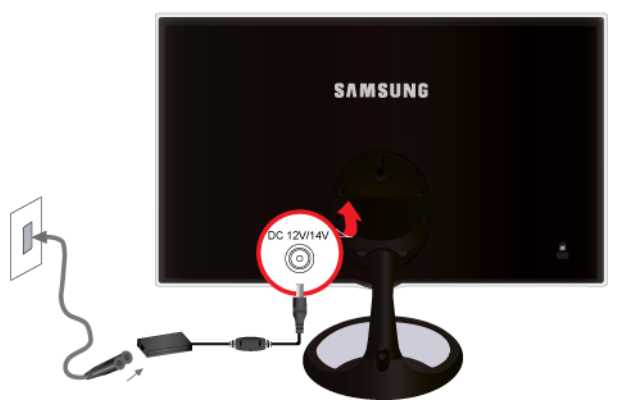

Une fois l'appareil connecté au PC, vous pouvez l'allumer et l'utiliser.

**3.** Vous pouvez fixer les câbles comme illustré ci-dessous.

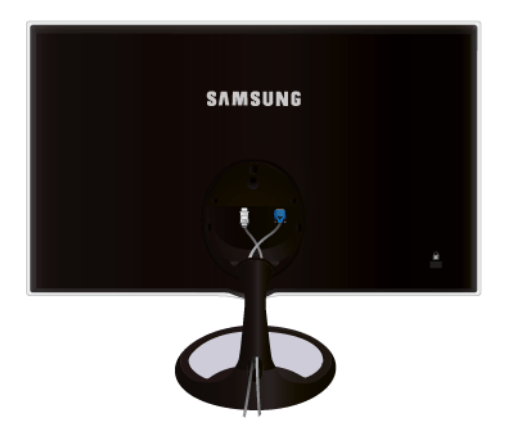

### <span id="page-18-0"></span>**2-4 Branchement d'un câble HDMI**

**1.** Connectez la borne de sortie HDMI de votre périphérique de sortie numérique au port [HDMI IN] du produit à l'aide d'un câble HDMI.

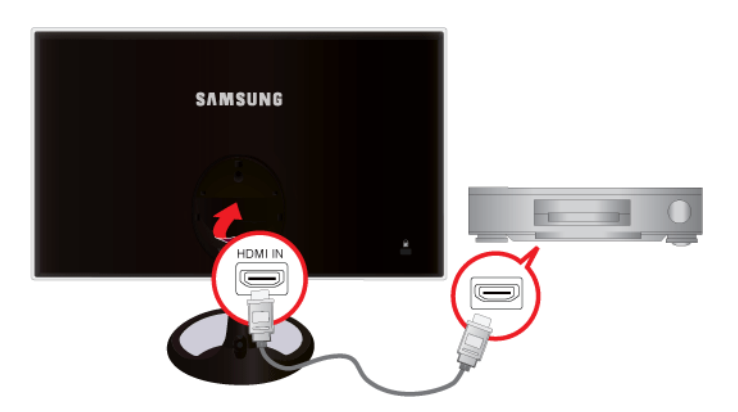

**Le terminal [HDMI IN] n'est fourni que sur les modèles HDMI.** 

### <span id="page-19-0"></span>**2-5 Verrouillage Kensington**

Un verrouillage Kensington est un dispositif antivol qui permet de verrouiller l'appareil, de manière à pouvoir l'utiliser en toute sécurité dans un lieu public. La forme et l'utilisation du dispositif de verrouillage pouvant varier selon le modèle et le fabricant, consultez le manuel de l'utilisateur du dispositif pour plus d'informations.

**Vous devez acheter le verrou Kensington séparément.** 

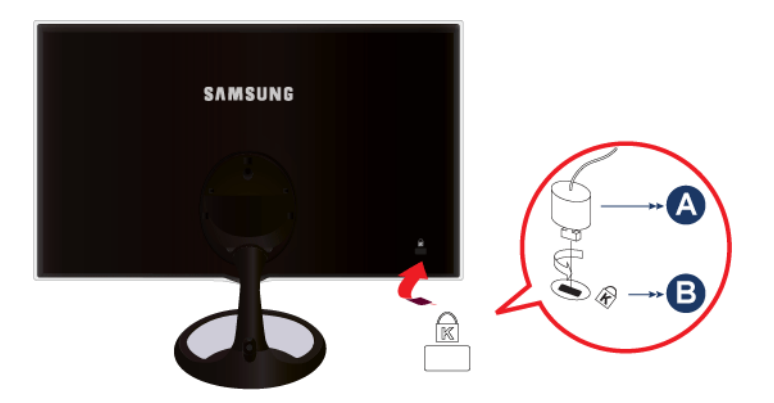

**Pour verrouiller le moniteur, procédez comme suit :** 

- **1.** Enroulez le câble de verrouillage Kensington autour d'un objet massif fixe comme un bureau ou une chaise.
- **2.** Glissez l'extrémité du câble avec le verrou attaché au travers de l'extrémité en boucle du câble de verrouillage Kensington.
- **3.** Insérez le dispositif de verrouillage dans le verrou Kensington du moniteur (**B**).
- **4.** Fermez le verrou  $(A)$ .
	- Ces instructions ne sont que générales. Pour des instructions exactes, consultez le manuel de l'utilisateur fourni avec le  $\mathscr{A}$ dispositif de verrouillage.
		- Vous pouvez acquérir le dispositif de verrouillage dans un magasin d'électronique, une boutique en ligne ou notre centre de service.

### <span id="page-20-1"></span><span id="page-20-0"></span>**3-1 Réglage de la résolution optimale**

Lorsque vous allumez l'appareil pour la première fois, un message relatif au réglage de la résolution optimale s'affiche à l'écran. Choisissez une langue et la résolution désirée.

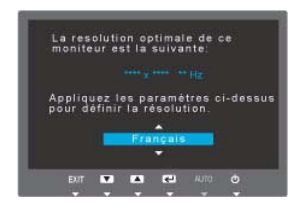

▲/▼ : vous pouvez sélectionner la langue à l'aide de ces boutons.

MENU : Si vous appuyez sur ce bouton, le message disparaît.

- Ce message s'affiche 3 fois si la résolution optimale n'est pas sélectionnée.
	- Pour régler la résolution optimale
		- Lorsque le PC est éteint, branchez l'appareil au PC, puis allumez-le.
		- Cliquez avec le bouton droit sur le bureau et sélectionnez Propriétés dans le menu contextuel.
		- Dans l'onglet Paramètres, réglez la résolution optimale.
	- Après l'apparition du message de réglage des paramètres, le menu ECO entier s'affiche. L'utilisateur peut y configurer les paramètres.
	- Ce menu s'affiche trois fois après l'installation du moniteur, pendant environ 10 secondes.

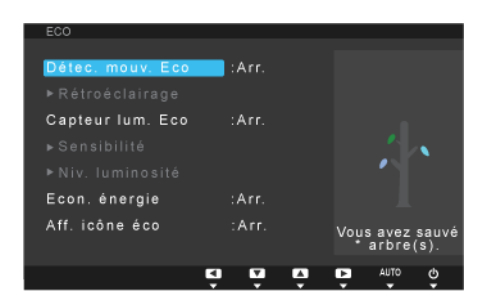

<span id="page-21-0"></span>Ce produit offre la meilleure qualité d'image avec les paramètres de résolution optimaux. La résolution optimale dépend de la taille de l'écran.

La qualité visuelle sera dès lors dégradée si la résolution choisie n'est pas optimale pour la taille de l'écran. Il est recommandé de régler la résolution sur une valeur optimale pour l'appareil.

Si le signal provenant du PC équivaut à l'un des modes de signal standard suivants, l'écran se règle automatiquement. Toutefois, si le signal n'est pas l'un des modes suivants, il se peut que l'écran soit vierge ou que seule la LED de mise sous tension soit allumée. Configurez donc les réglages comme suit, en vous reportant à la documentation de la carte graphique.

#### S20A550H

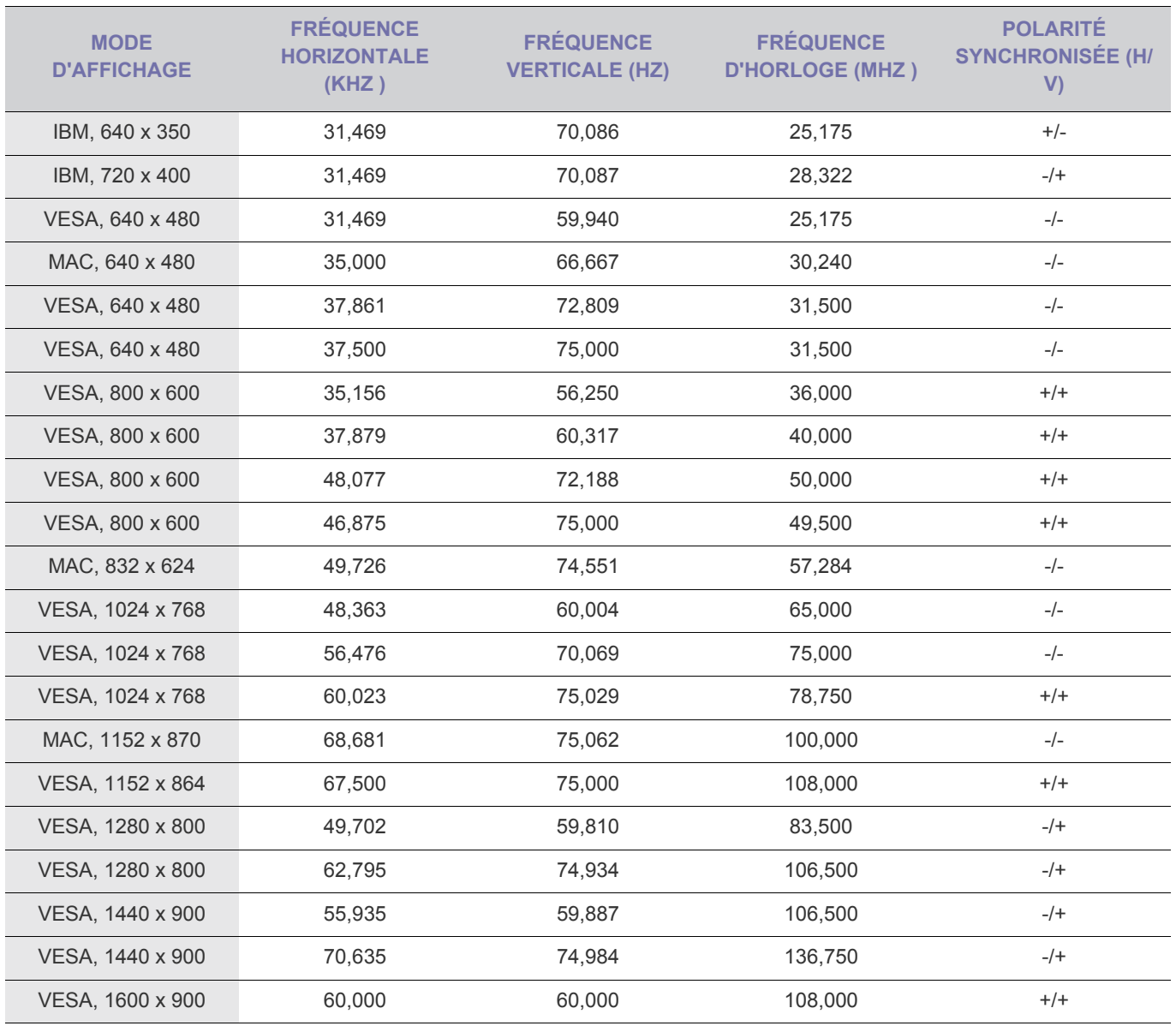

#### **Fréquence horizontale**

Le temps requis pour balayer une ligne de l'extrême gauche de l'écran jusqu'à l'extrême droite est baptisé « cycle horizontal ». La réciproque du cycle horizontal est la fréquence horizontale. La fréquence horizontale s'exprime en kHz.

#### **Fréquence verticale**

Pour que l'œil humain puisse percevoir une image, l'écran doit afficher la même image des dizaines de fois par seconde. C'est ce qu'on appelle la fréquence verticale. La fréquence verticale s'exprime en Hz.

<span id="page-22-0"></span>Ce produit offre la meilleure qualité d'image avec les paramètres de résolution optimaux. La résolution optimale dépend de la taille de l'écran.

La qualité visuelle sera dès lors dégradée si la résolution choisie n'est pas optimale pour la taille de l'écran. Il est recommandé de régler la résolution sur une valeur optimale pour l'appareil.

Si le signal provenant du PC équivaut à l'un des modes de signal standard suivants, l'écran se règle automatiquement. Toutefois, si le signal n'est pas l'un des modes suivants, il se peut que l'écran soit vierge ou que seule la LED de mise sous tension soit allumée. Configurez donc les réglages comme suit, en vous reportant à la documentation de la carte graphique.

#### S23A550H

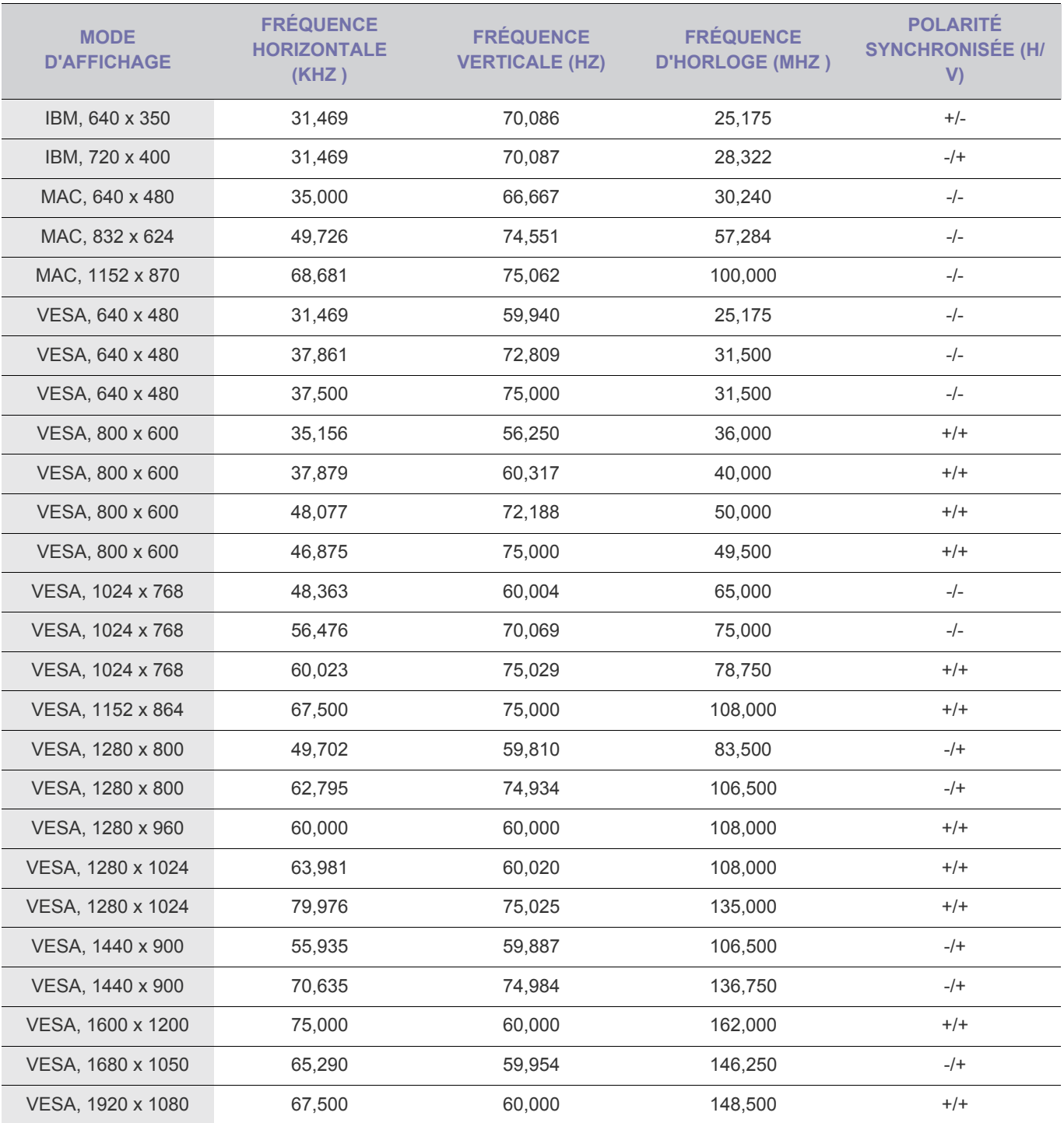

#### **Fréquence horizontale**

Le temps requis pour balayer une ligne de l'extrême gauche de l'écran jusqu'à l'extrême droite est baptisé « cycle horizontal ». La réciproque du cycle horizontal est la fréquence horizontale. La fréquence horizontale s'exprime en kHz.

#### **Fréquence verticale**

Pour que l'œil humain puisse percevoir une image, l'écran doit afficher la même image des dizaines de fois par seconde. C'est ce qu'on appelle la fréquence verticale. La fréquence verticale s'exprime en Hz.

<span id="page-24-0"></span>Ce produit offre la meilleure qualité d'image avec les paramètres de résolution optimaux. La résolution optimale dépend de la taille de l'écran.

La qualité visuelle sera dès lors dégradée si la résolution choisie n'est pas optimale pour la taille de l'écran. Il est recommandé de régler la résolution sur une valeur optimale pour l'appareil.

Si le signal provenant du PC équivaut à l'un des modes de signal standard suivants, l'écran se règle automatiquement. Toutefois, si le signal n'est pas l'un des modes suivants, il se peut que l'écran soit vierge ou que seule la LED de mise sous tension soit allumée. Configurez donc les réglages comme suit, en vous reportant à la documentation de la carte graphique.

#### S27A550H

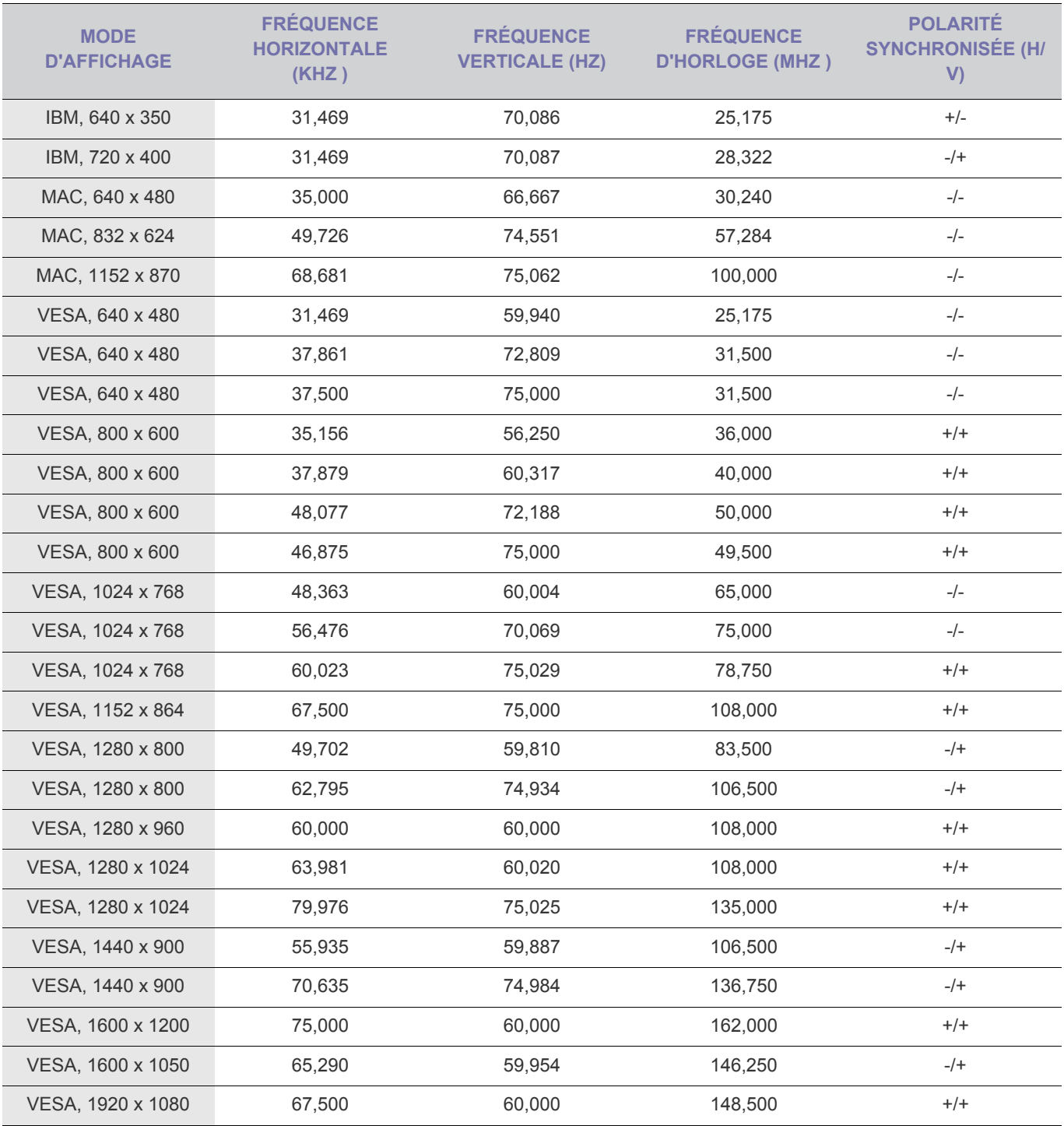

#### **Fréquence horizontale**

Le temps requis pour balayer une ligne de l'extrême gauche de l'écran jusqu'à l'extrême droite est baptisé « cycle horizontal ». La réciproque du cycle horizontal est la fréquence horizontale. La fréquence horizontale s'exprime en kHz.

#### **Fréquence verticale**

Pour que l'œil humain puisse percevoir une image, l'écran doit afficher la même image des dizaines de fois par seconde. C'est ce qu'on appelle la fréquence verticale. La fréquence verticale s'exprime en Hz.

### <span id="page-26-0"></span>**3-5 Installation du pilote de périphérique**

- Si vous installez le pilote de périphérique, vous pourrez régler la résolution et la fréquence optimales de l'appareil. Ce pilote se trouve sur le CD-ROM fourni avec l'appareil. Si le fichier fourni est endommagé, contactez un centre de service ou consultez le site Web de Samsung Electronics (http://www.samsung.com/), où vous pouvez télécharger le pilote.
- **1.** Insérez le CD d'installation du pilote dans le lecteur de CD-ROM.
- **2.** Cliquez sur Pilote Windows .
- **3.** Terminez l'installation en suivant les instructions affichées à l'écran.
- **4.** Sélectionnez le modèle de votre appareil dans la liste.

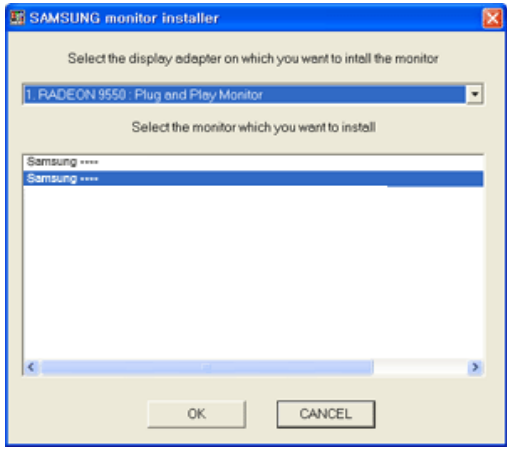

**5.** Vérifiez si la résolution et la fréquence de rafraîchissement appropriées sont bien affichées dans le Panneau de configuration. Pour plus d'informations sur la batterie, reportez-vous à la documentation du système d'exploitation Windows.

### <span id="page-27-0"></span>**Boutons de commande de l'appareil**

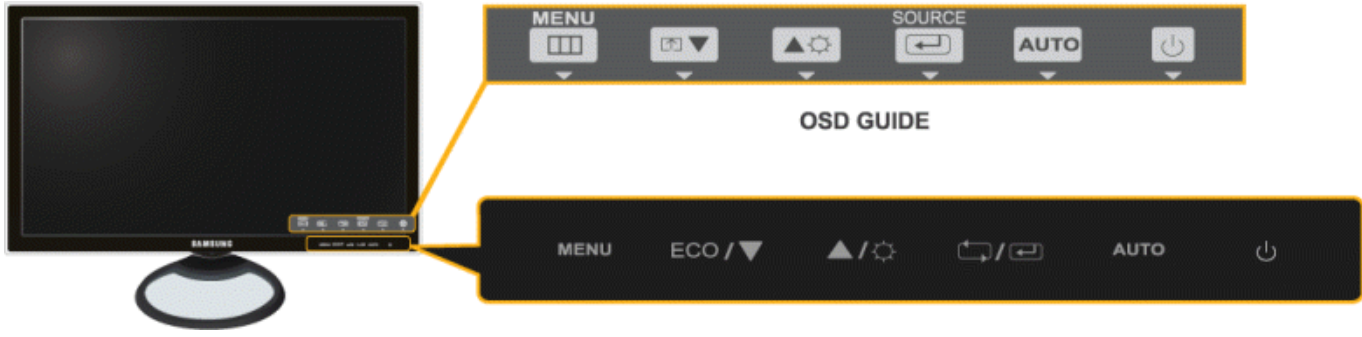

- **•** Appuyez sur l'un des boutons du moniteur. OSD Guide s'affiche à l'écran.
	- Si vous appuyez sur l'un des boutons situés à l'avant du moniteur, un OSD Guide affiche la fonction du bouton avant l'apparition du menu.
	- Pour accéder au menu, appuyez de nouveau sur le bouton.

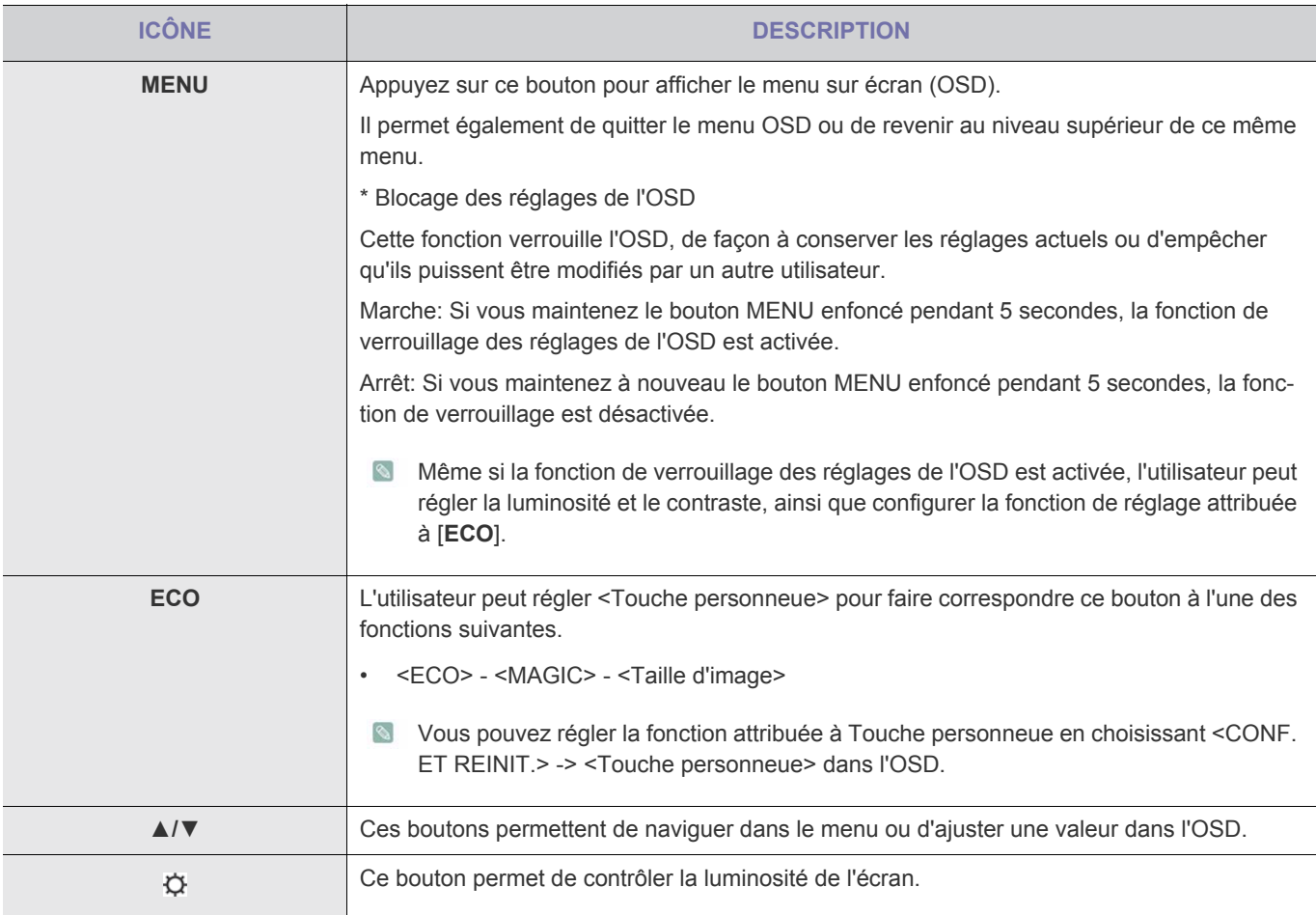

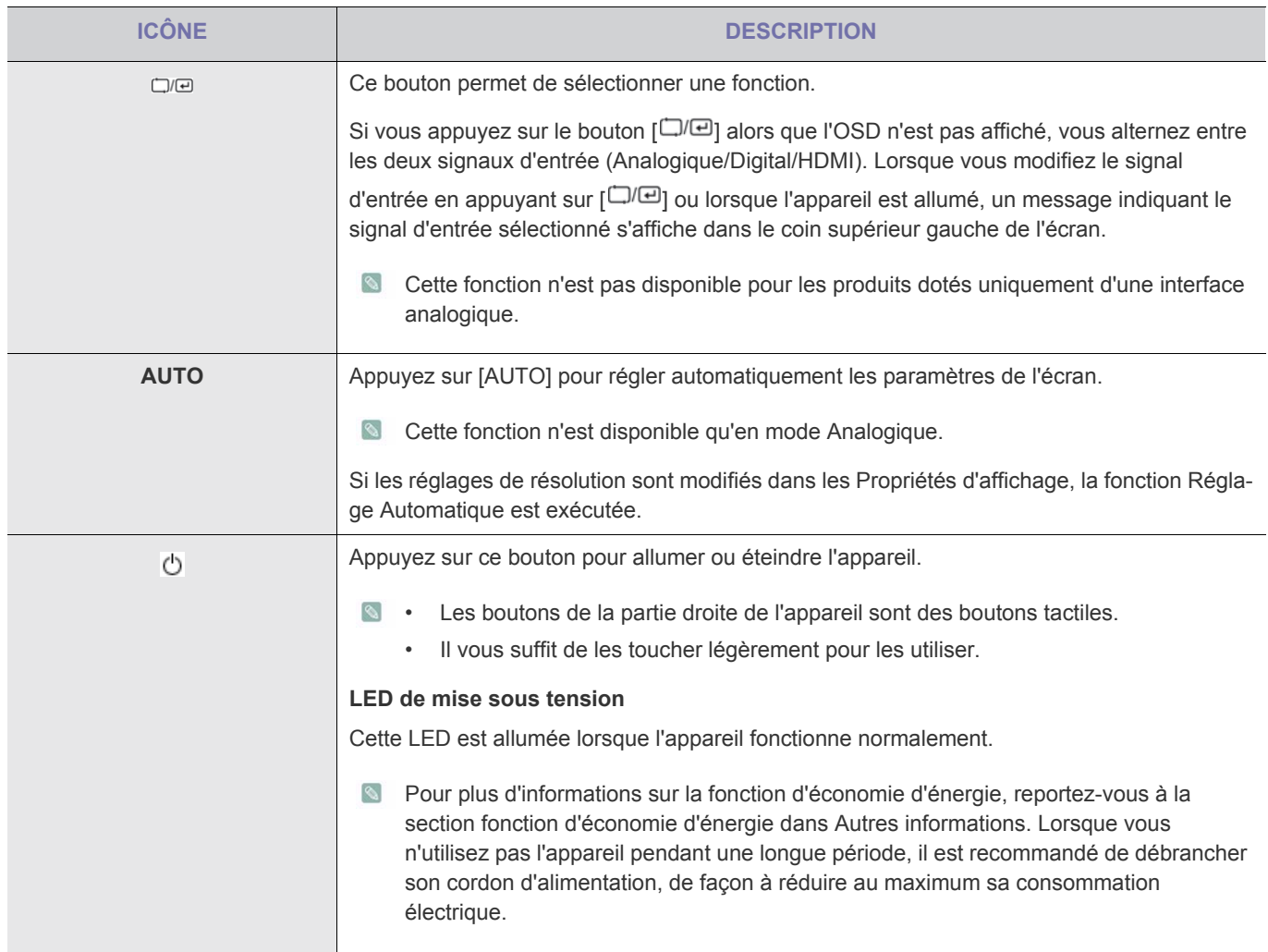

### <span id="page-29-0"></span>**3-7 Utilisation du menu de réglage sur écran (OSD)**

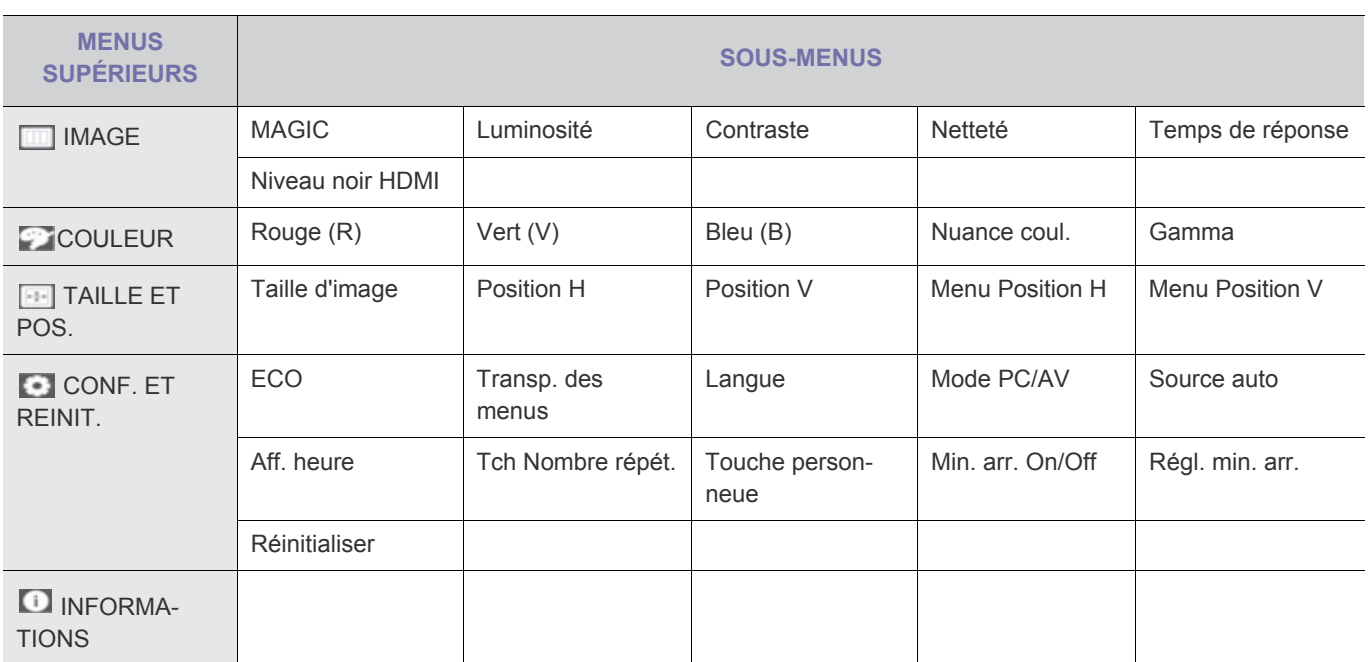

#### **Menu de réglage sur écran (OSD)**Structure

**Les fonctions du moniteur peuvent varier selon les modèles. Veuillez vous référer à votre produit.** 

### **IMAGE**

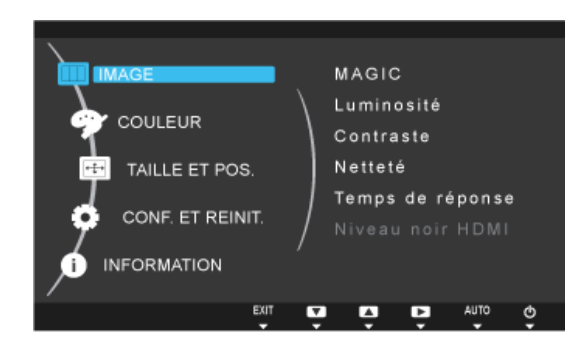

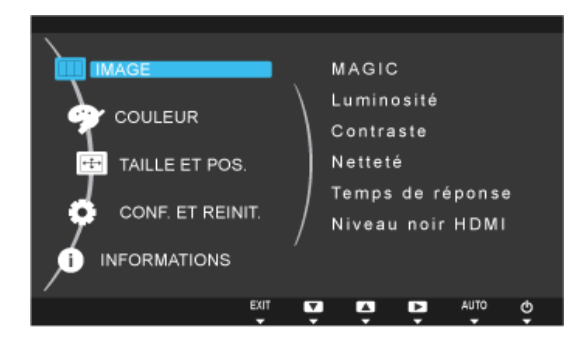

<Signaux PC> <Signaux AV>

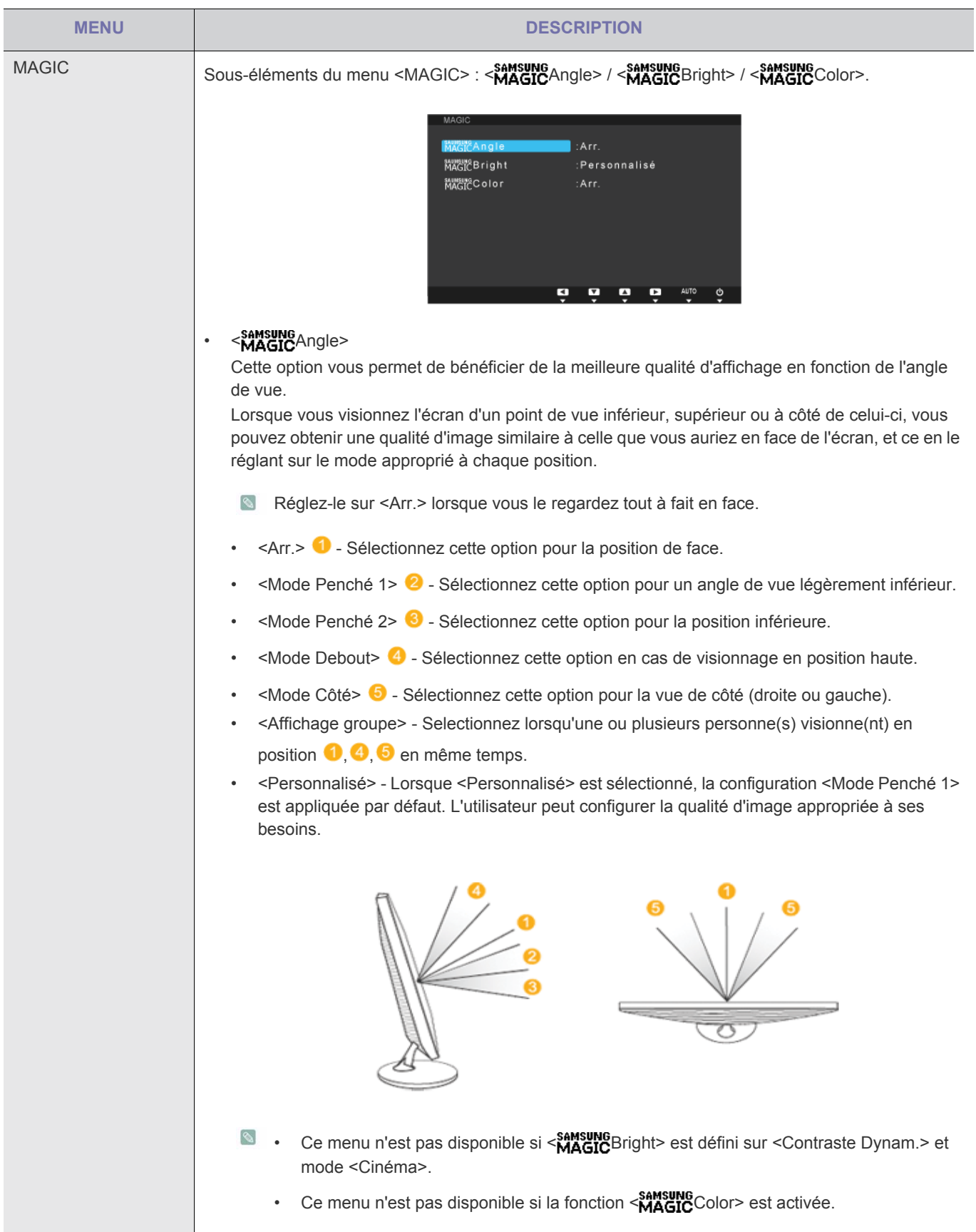

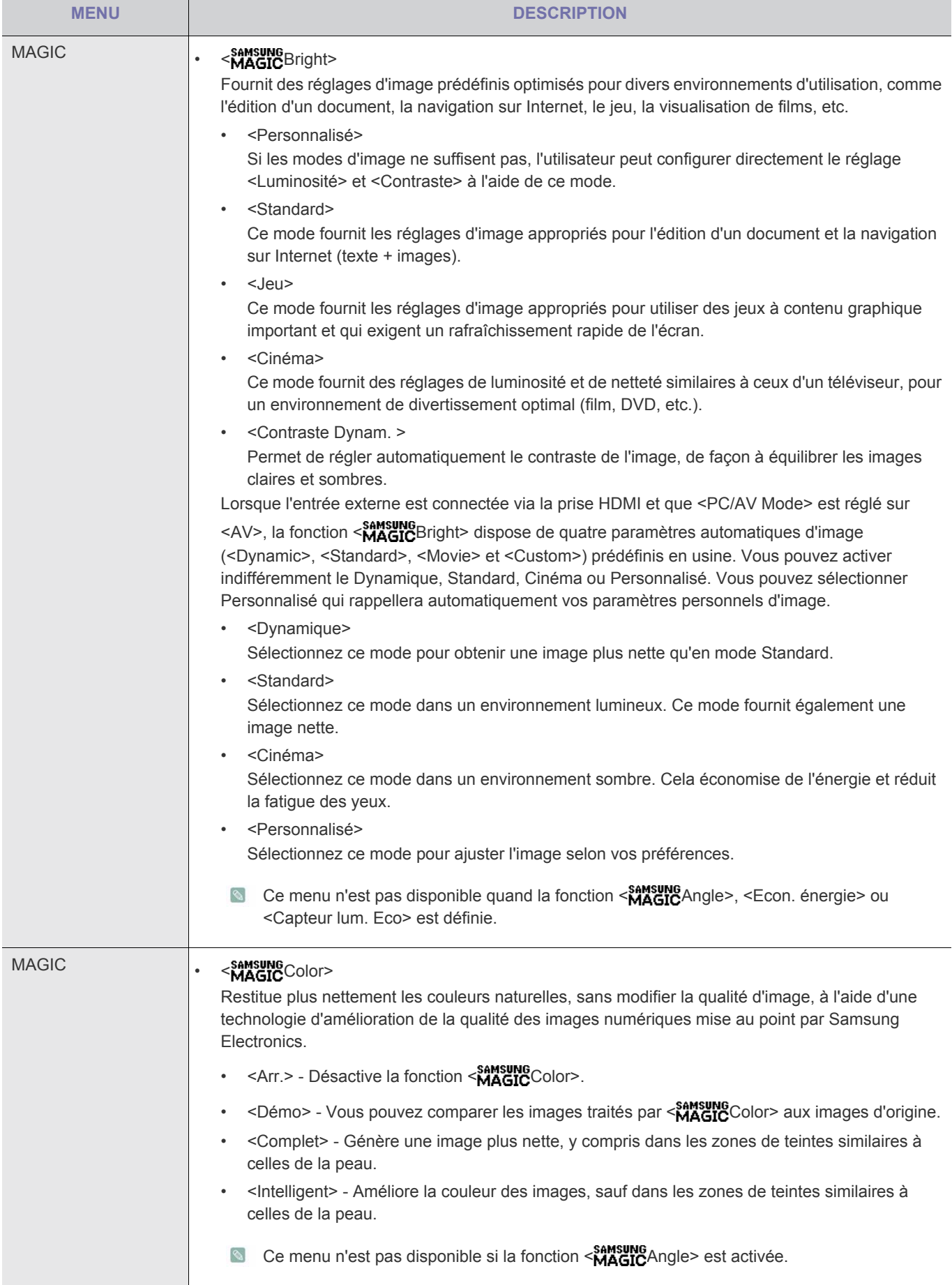

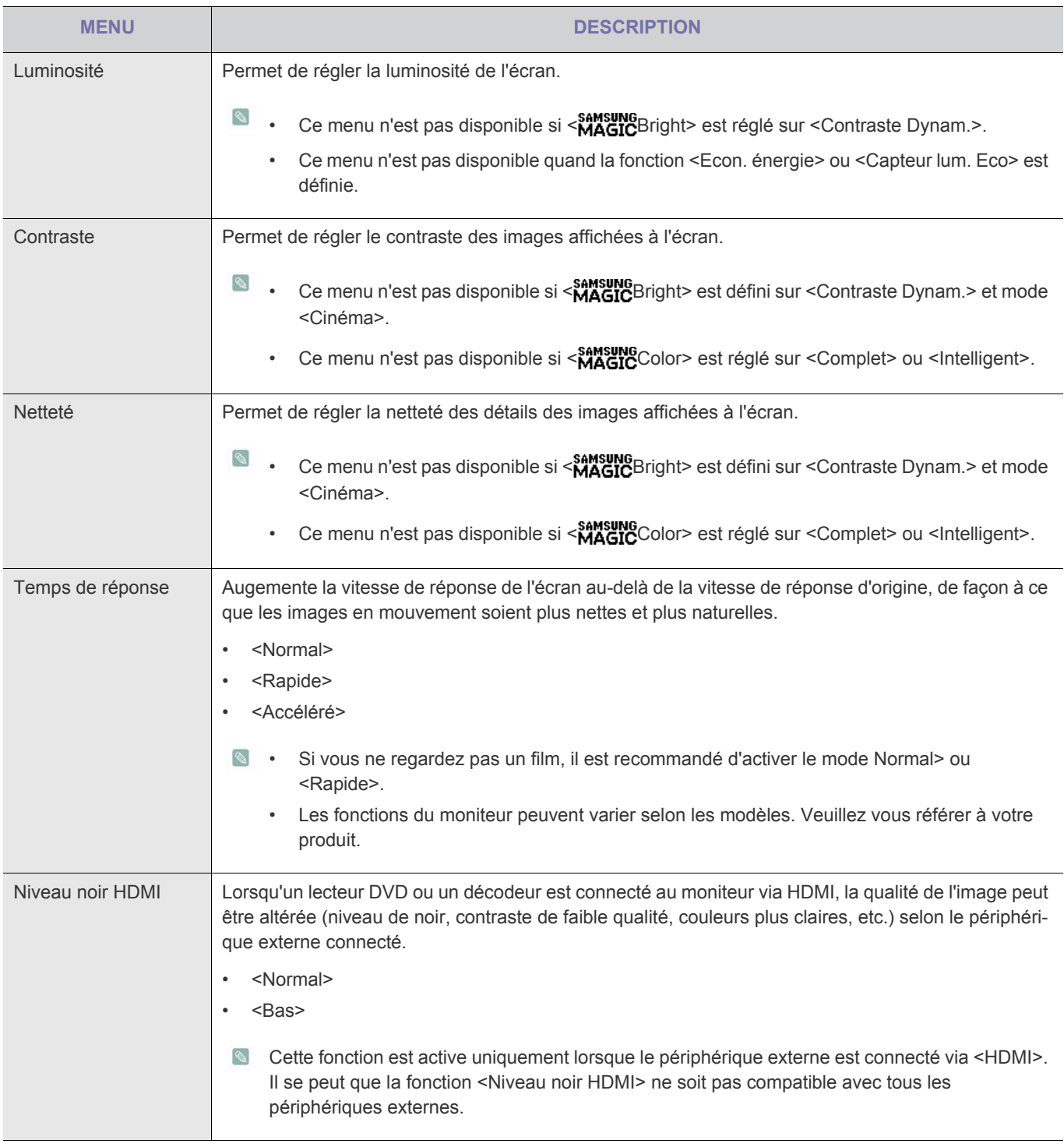

### *<b>B* COULEUR

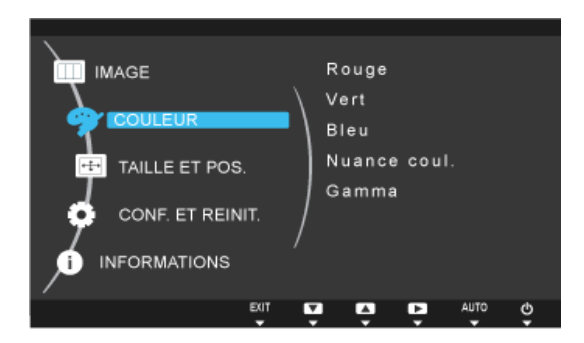

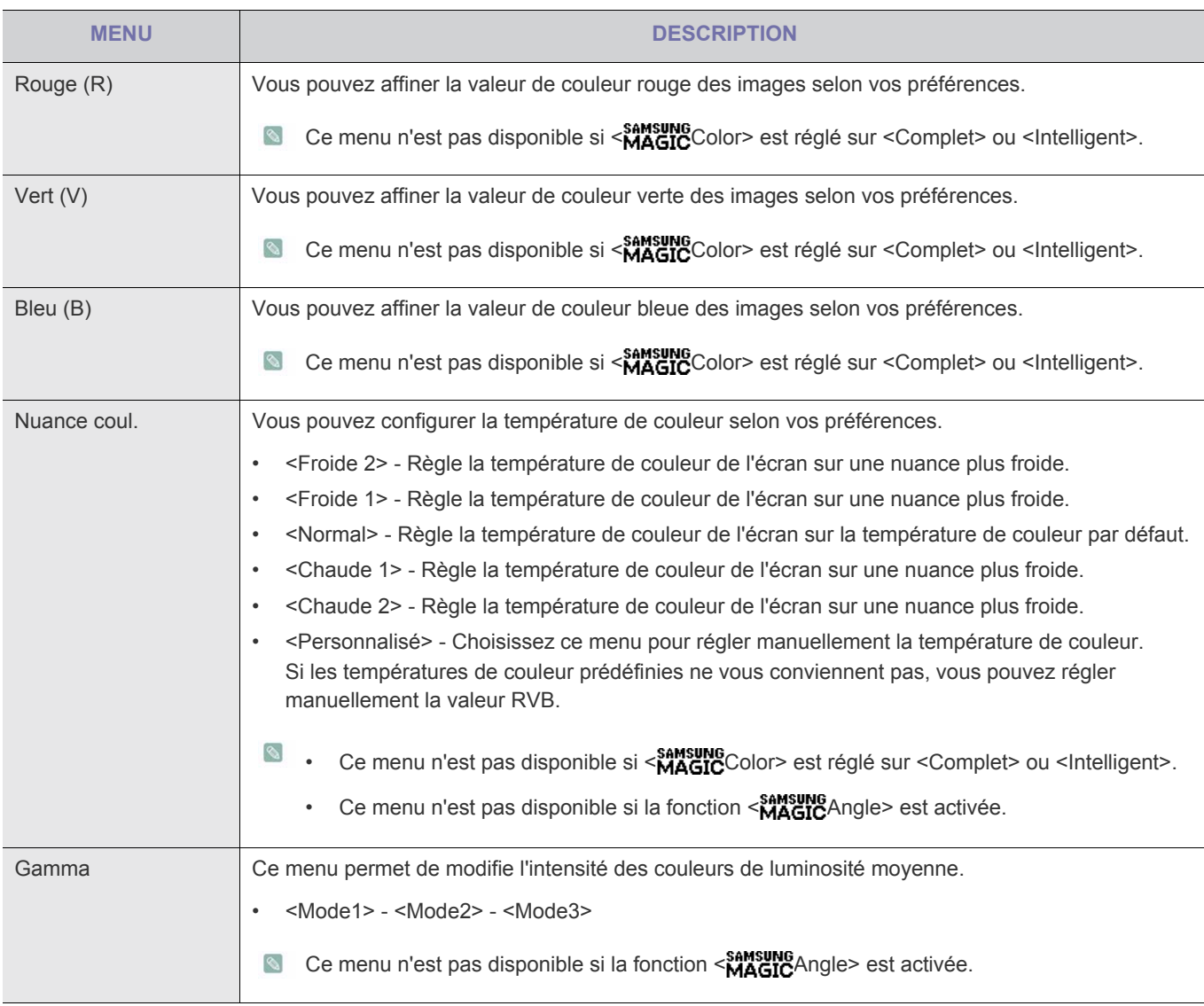

Ce menu n'est pas disponible si <MAGICBright> est défini sur <Contraste Dynam.> et mode <Cinéma>.

### **E** TAILLE ET POS.

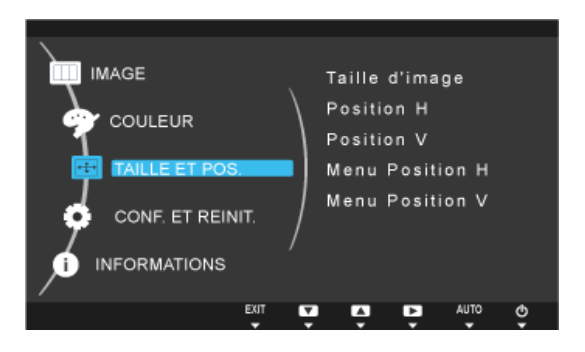

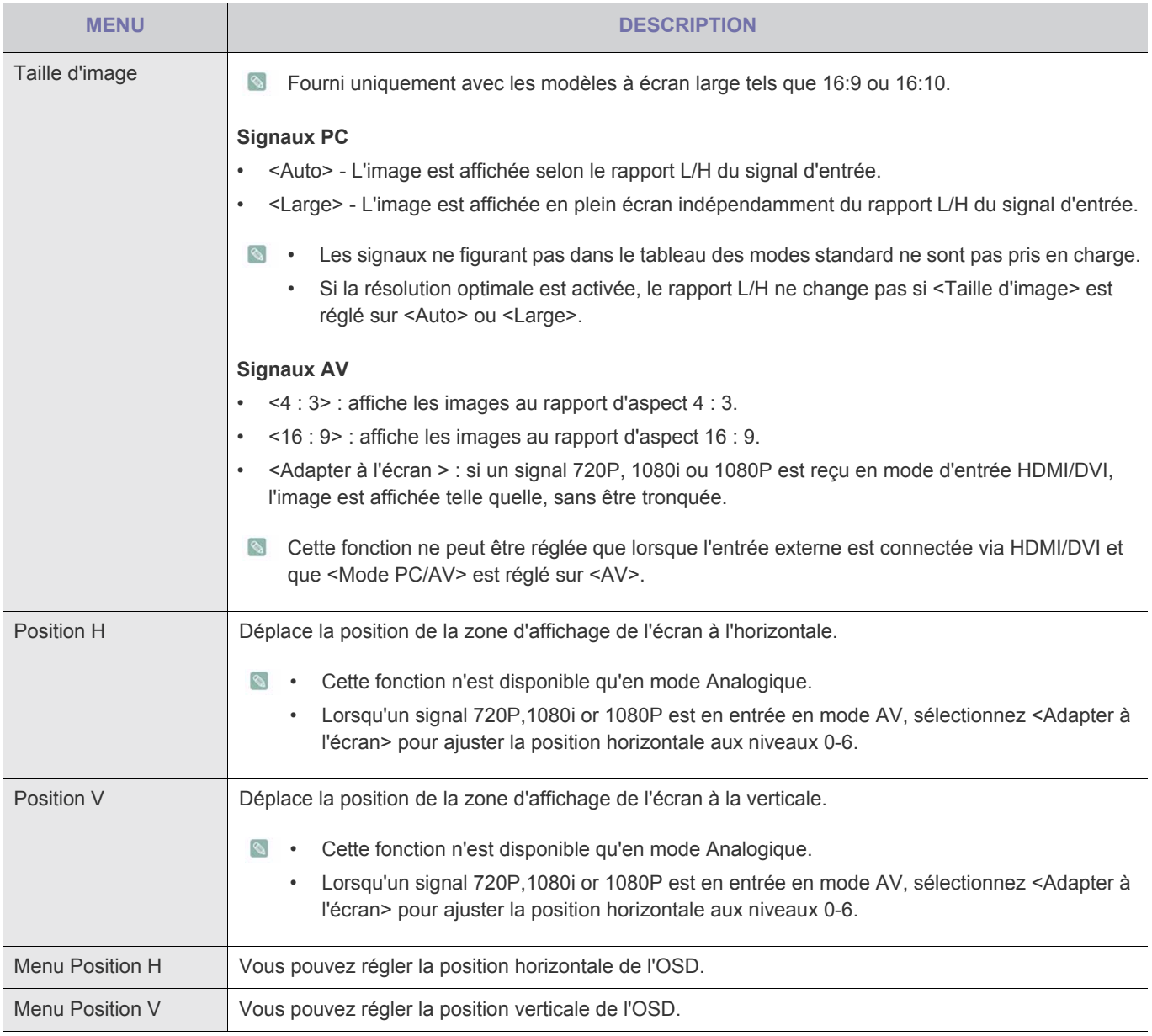

### **CONF. ET REINIT.**

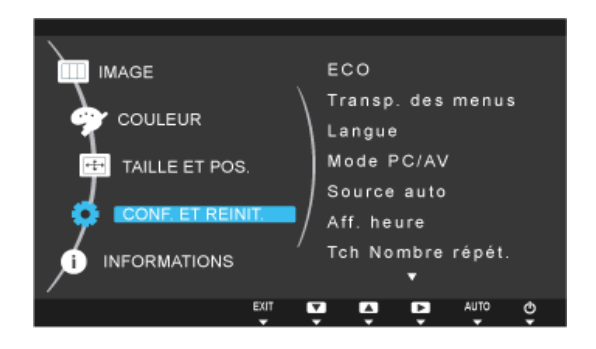

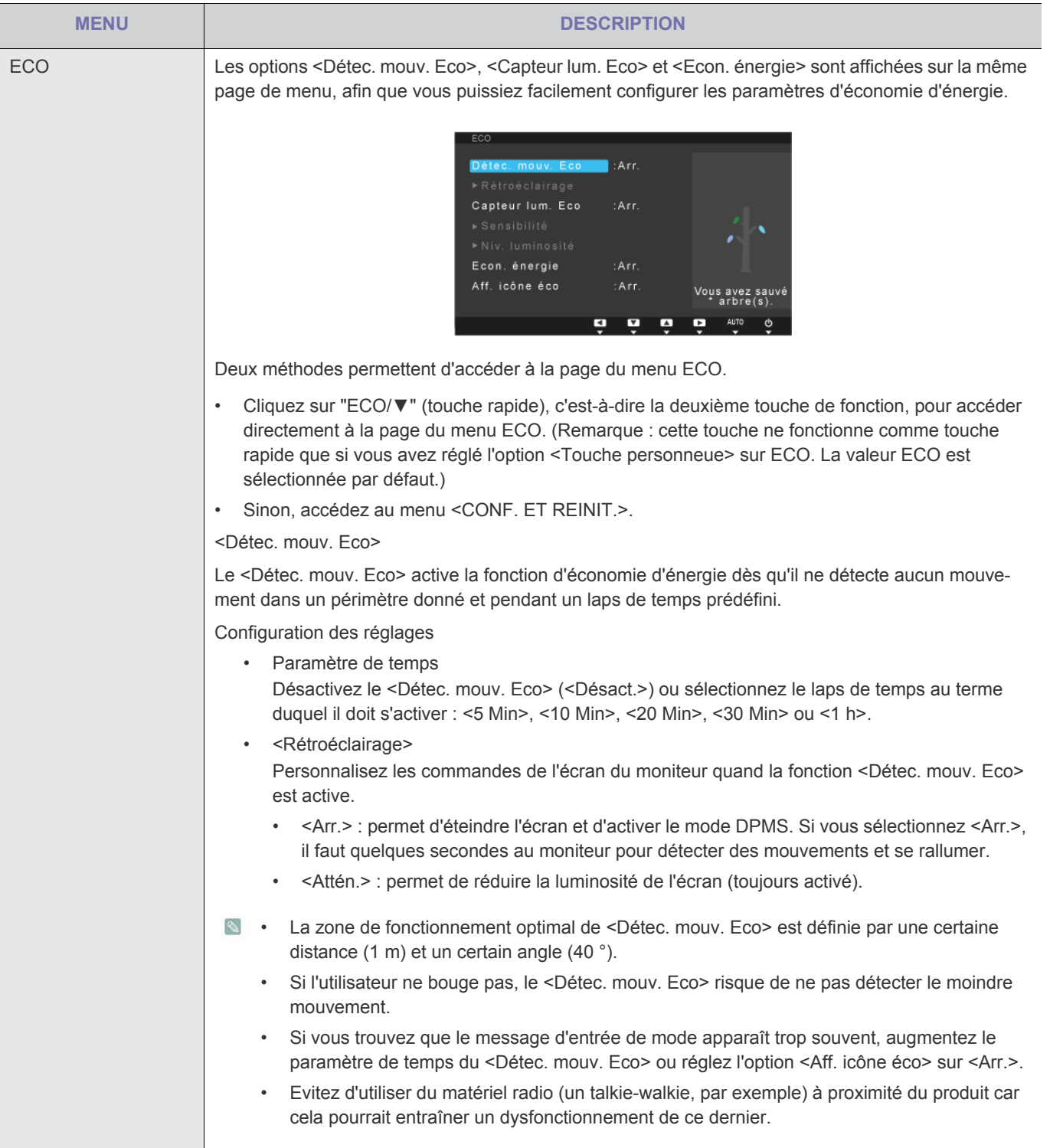

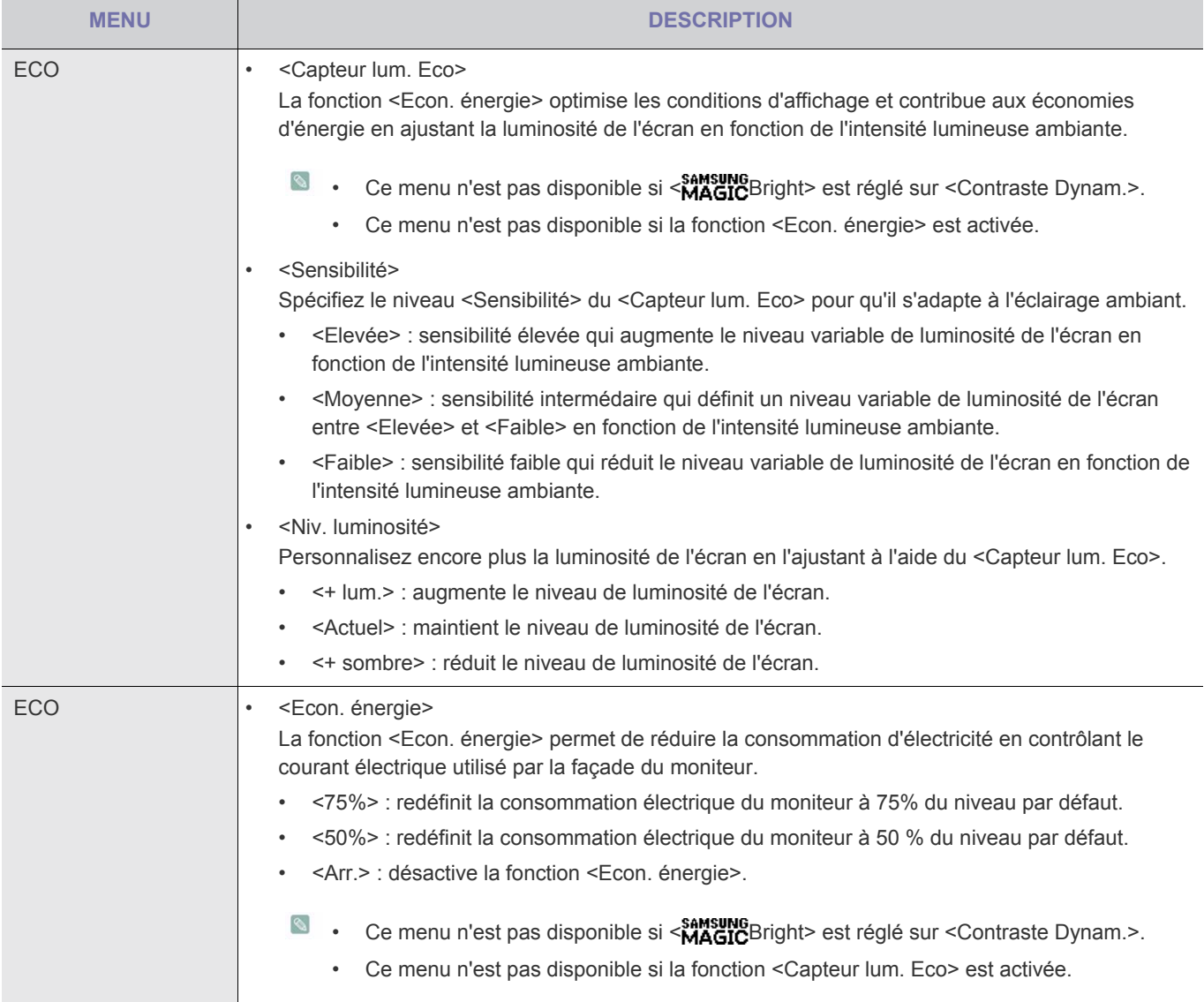

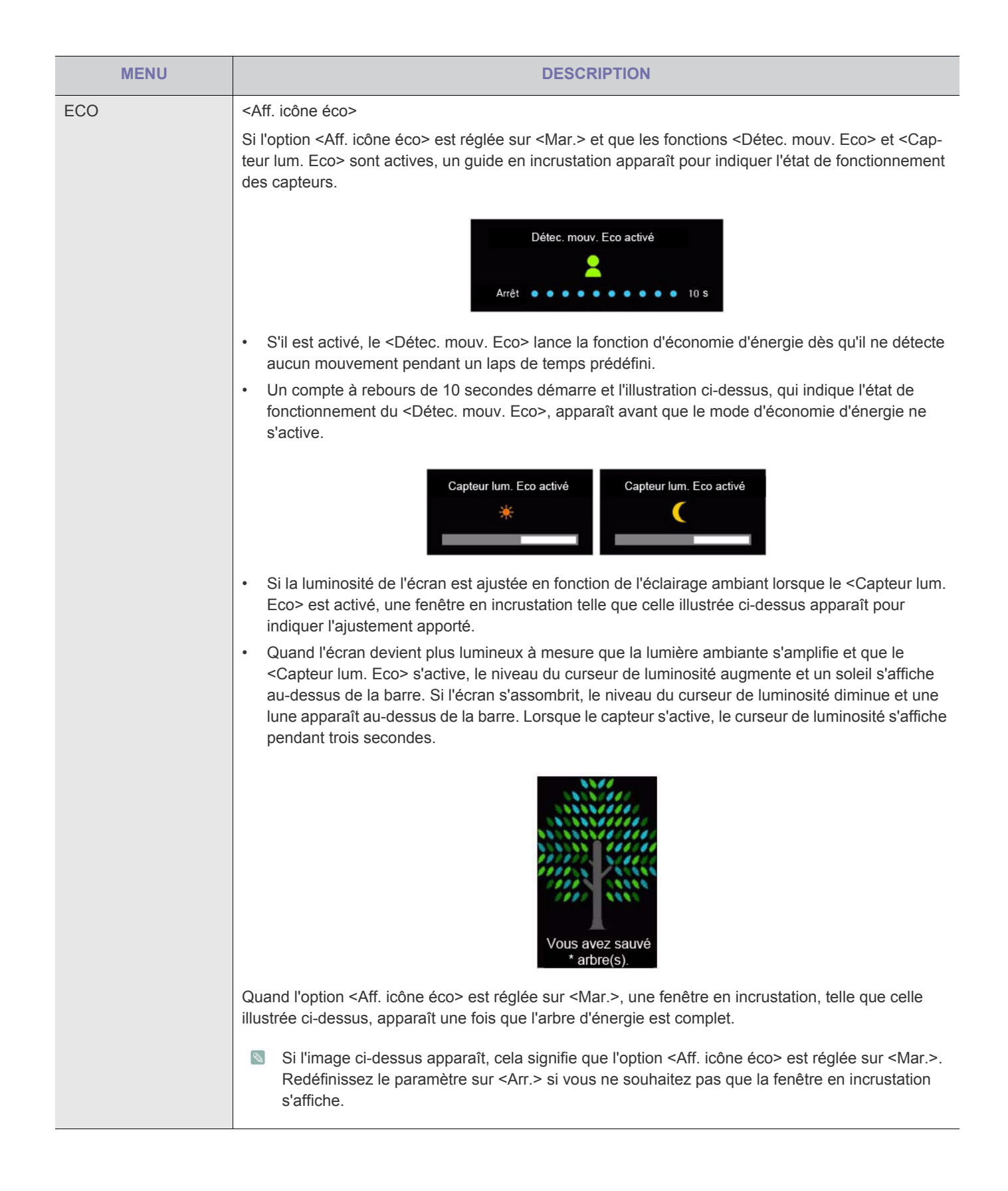

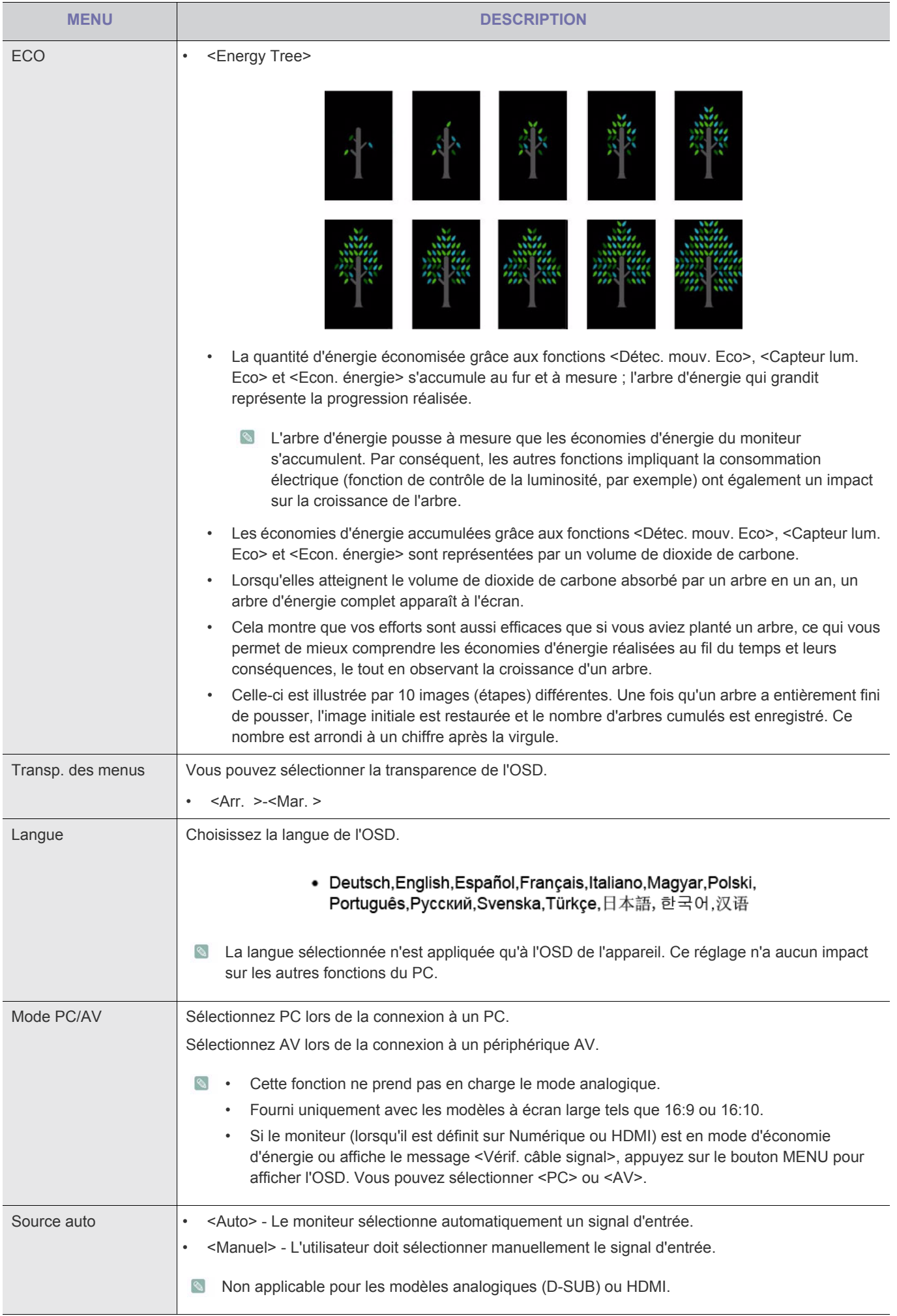

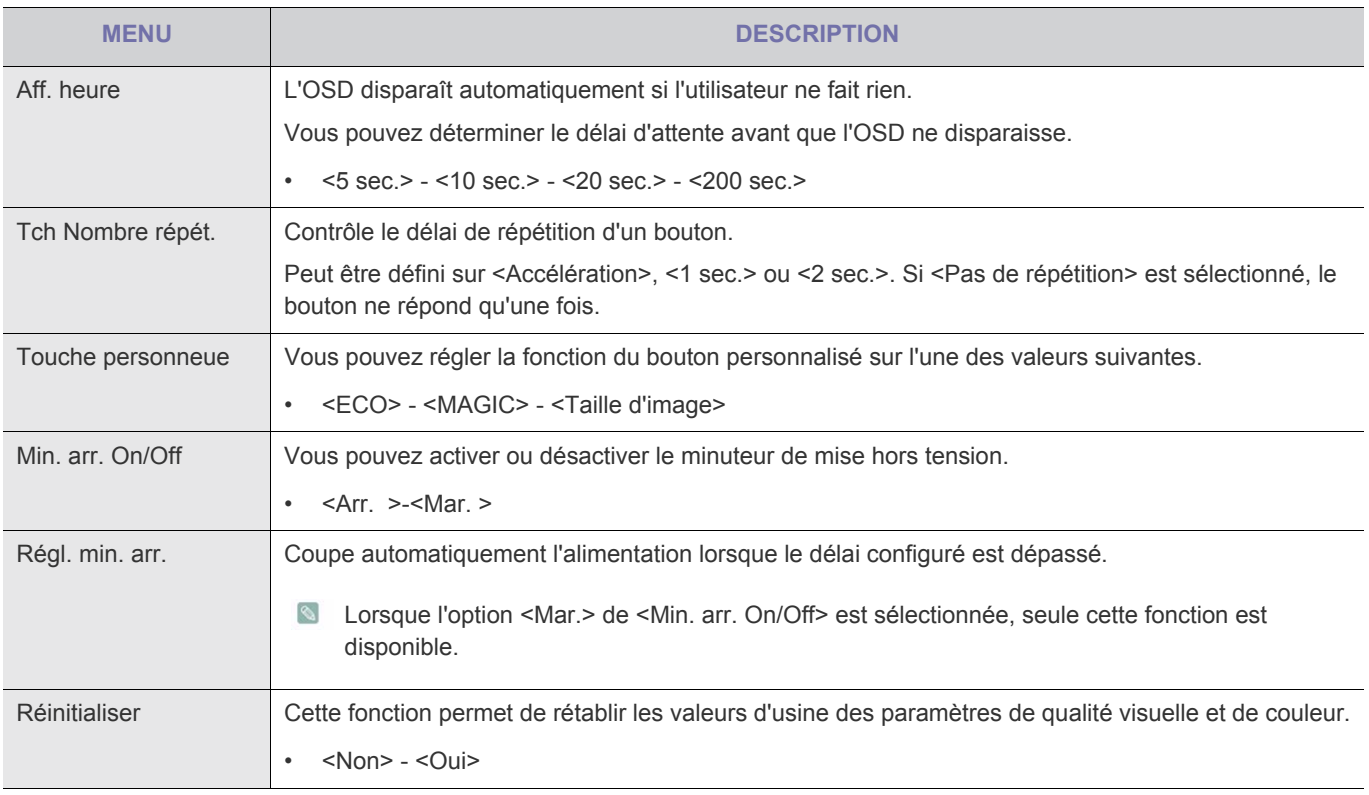

### **INFORMATIONS**

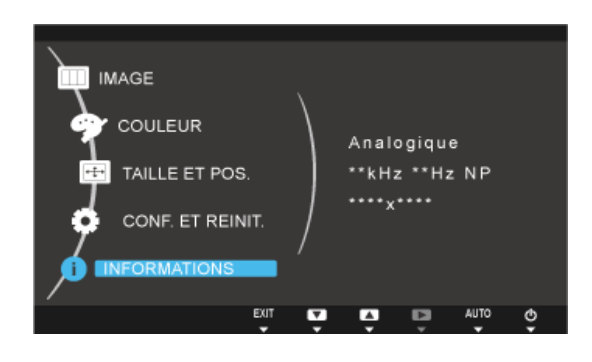

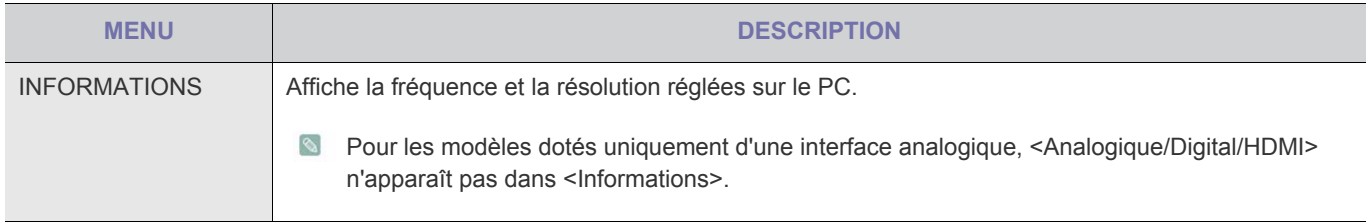

### <span id="page-40-1"></span><span id="page-40-0"></span>**4-1 Natural Color**

### **Qu'est-ce que Natural Color ?**

Ce logiciel, qui ne fonctionne qu'avec des appareils Samsung, permet d'ajuster les couleurs affichées sur l'appareil et de les adapter aux couleurs des images imprimées. Pour plus d'informations, consultez l'aide en ligne du logiciel (F1).

Le Natural Color est fourni en ligne. Vous pouvez le télécharger à partir du site Internet ci-dessous et l'installer ; http://www.samsung.com/us/consumer/learningresources/monitor/naturalcolorexpert/pop\_download.html

### <span id="page-41-0"></span>**Qu'est-ce que MagicTune ?**

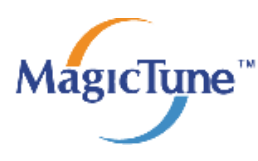

 MagicTune est un logiciel qui aide l'utilisateur à régler le moniteur, en fournissant une description détaillée de ses fonctions et des instructions conviviales.

L'utilisateur peut régler l'appareil à l'aide du clavier et de la souris, sans devoir employer les boutons de l'appareil.

MagicTune ne prend pas en charge le mode clone.

### **Installation du logiciel**

- **1.** Insérez le CD d'installation dans le lecteur de CD-ROM.
- **2.** Choisissez le programme d'installation de MagicTune.
	- Si la fenêtre d'installation du logiciel ne s'affiche pas sur l'écran principal, recherchez le fichier d'installation de MagicTune sur le CD-ROM et double-cliquez dessus.
- **3.** Sélectionnez la langue d'installation et cliquez sur Suivant.
- **4.** Terminez l'installation du logiciel en suivant les instructions affichées à l'écran.
	- **8** Il se peut que le logiciel ne fonctionne pas correctement si vous ne redémarrez pas l'ordinateur après l'installation.
		- Il se peut que l'icône MagicTune ne soit pas visible, en fonction des caractéristiques du système informatique et de l'appareil.
		- Si l'icône de raccourci ne s'affiche pas à l'écran, appuyez sur la touche F5.

#### **Restrictions et problèmes relatifs à l'installation (MagicTune™)**

L'installation de MagicTune™ peut être influencée par la carte graphique, la carte mère et l'environnement réseau.

#### **Configuration système requise**

**OS**

- Windows 2000
- Windows XP Home Edition
- Windows XP Professional
- Windows Vista 32 bits
- Windows 7 32 bits
- Pour l'utilisation de MagicTune™, il est conseillé d'utiliser le système d'exploitation Windows 2000 ou une version ultérieure.

#### **Matériel**

- Au moins 32 Mo de mémoire
- Au moins 60 Mo d'espace disque libre sur le disque dur
- **Pour plus d'informations, consultez le site Web.**

### **Désinstallation du logiciel**

Vous ne pouvez désinstaller MagicTune™ que par l'intermédiaire du module [Ajout ou suppression de programmes] de Windows.

Pour supprimer MagicTune™, procédez comme suit.

- **1.** Cliquez sur [Démarrer] choisissez [Paramètres], puis choisissez [Panneau de configuration] dans le menu. Sous Windows XP, cliquez sur [Démarrer] puis choisissez [Panneau de configuration] dans le menu.
- **2.** Double-cliquez sur l'icône [Ajout ou suppression de programmes] dans le Panneau de configuration.
- **3.** Dans la fenêtre [Ajouter/Supprimer], sélectionnez MagicTune™ de façon à le mettre en surbrillance.
- **4.** Cliquez sur [Modifier ou supprimer des programmes] pour désinstaller le logiciel.
- **5.** Cliquez sur [Oui] pour entamer la désinstallation de MagicTune™.
- **6.** Patientez jusqu'à ce qu'un message vous informe que le logiciel a été totalement supprimé.
- **D** Pour obtenir de l'assistance technique, consulter les questions fréquentes (FAQ) ou des informations sur la mise à jour logicielle de MagicTune™, visitez notre site Web.

### <span id="page-43-0"></span>**Qu'est-ce que MultiScreen ?**

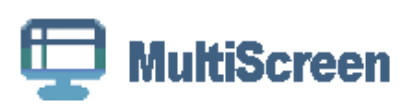

MultiScreen permet à l'utilisateur de partager le moniteur en plusieurs sections.

### **Installation du logiciel**

- **1.** Insérez le CD d'installation dans le lecteur de CD-ROM.
- **2.** Choisissez le programme d'installation de MultiScreen.
	- Si la fenêtre d'installation du logiciel ne s'affiche pas sur l'écran principal, recherchez le fichier d'installation de MultiScreen sur le CD-ROM et double-cliquez dessus.
- **3.** Lorsque l'assistant d'installation s'affiche, cliquez sur Suivant.
- **4.** Terminez l'installation du logiciel en suivant les instructions affichées à l'écran.
	- Il se peut que le logiciel ne fonctionne pas correctement si vous ne redémarrez pas l'ordinateur après l'installation.
		- Il se peut que l'icône MultiScreen ne soit pas visible, en fonction des caractéristiques du système informatique et de l'appareil.
		- Si l'icône de raccourci ne s'affiche pas à l'écran, appuyez sur la touche F5.

#### **Restrictions et problèmes relatifs à l'installation (MultiScreen)**

L'installation de MultiScreen peut être influencée par la carte graphique, la carte mère et l'environnement réseau.

#### **Système d'exploitation**

**OS**

- Windows 2000
- Windows XP Home Edition
- Windows XP Professional
- Windows Vista 32 bits
- Windows 7 32 bits
- **N** Pour l'utilisation de MultiScreen, il est conseillé d'utiliser le système d'exploitation Windows 2000 ou une version ultérieure.

#### **Matériel**

- Au moins 32 Mo de mémoire
- Au moins 60 Mo d'espace disque libre sur le disque dur

### **Désinstallation du logiciel**

Cliquez sur [Démarrer], choisissez [Paramètres]/[Panneau de configuration], puis double-cliquez sur [Ajout ou suppression de programmes].

Sélectionnez MultiScreen dans la liste des programmes, puis cliquez sur le bouton [Ajouter/Supprimer].

# <span id="page-44-0"></span>**5 Dépannage**

### <span id="page-44-1"></span>**5-1 Autodiagnostic du moniteur**

- **•** La fonction d'autodiagnostic permet de vérifier le bon fonctionnement de l'appareil.
	- Si un écran vierge est affiché et que la LED de mise sous tension clignote, alors de l'appareil et le PC sont connectés correctement, exécutez la fonction d'autodiagnostic en procédant comme suit.
- **1.** Eteignez l'appareil et le PC.
- **2.** Débranchez le câble de signal de l'appareil.
- **3.** Allumez l'appareil.
- **4.** Si l'appareil fonctionne correctement, le message <Vérif. câble signal> s'affiche. Dans ce cas, si un écran vierge s'affiche à nouveau, vérifiez qu'il n'existe aucun problème sur le PC et la connexion. L'appareil fonctionne correctement.

<span id="page-45-0"></span>**Effectuez les vérifications suivantes avant de faire appel au service après-vente. Si le problème persiste, contactez le** centre de service Samsung Electronics le plus proche.

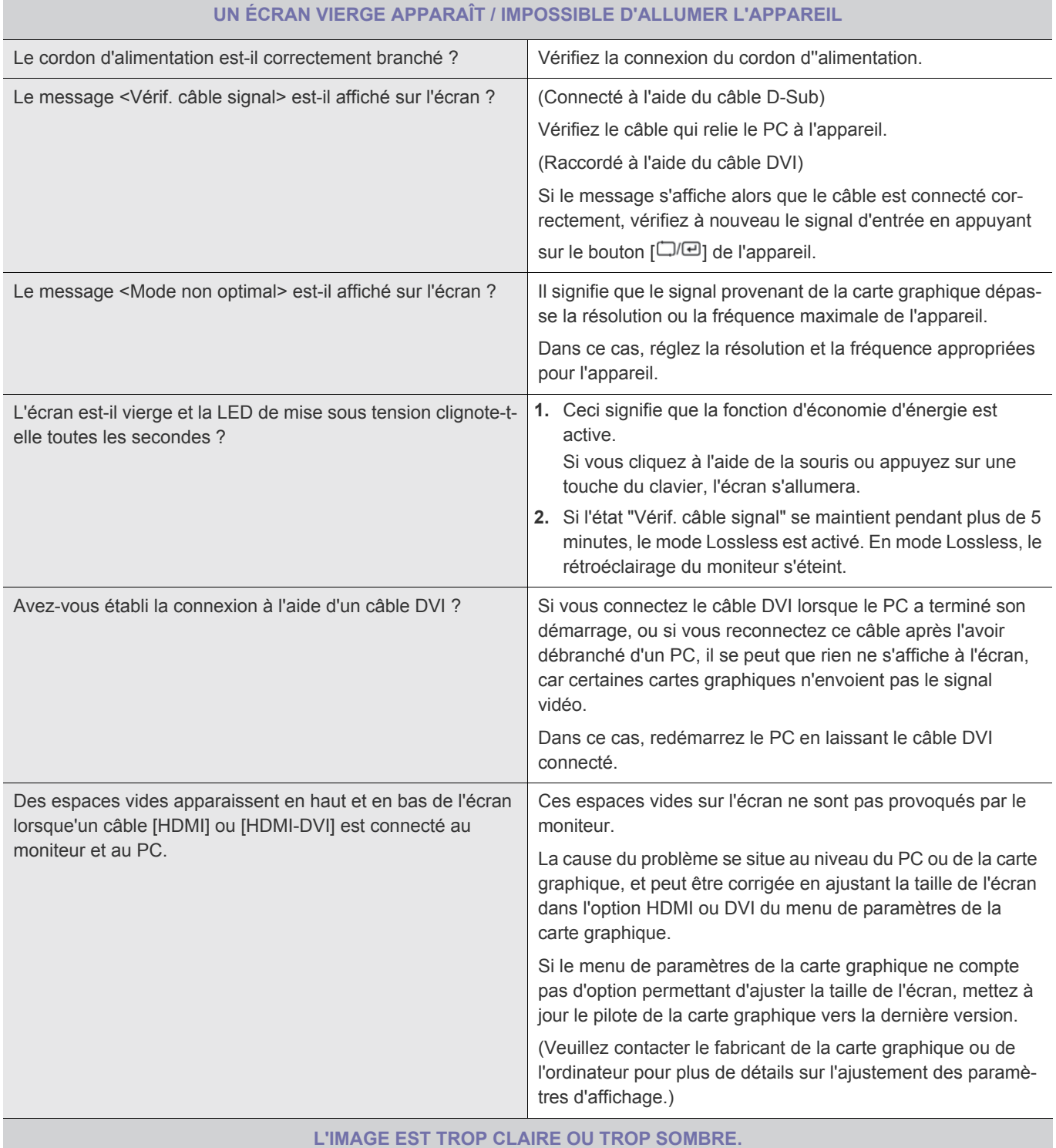

Réglez les paramètres <Luminosité> et <Contraste>.

(Voir <Luminosité>, <Contraste>)

La luminosité de l'écran peut différer selon le mode défini pour <MAGICAngle>.

Si <Sansung<br>
Si <Sansung<br>
Si <**MAGIC**Bright> est défini sur <Contraste Dynam.>, la luminosité de l'écran peut différer selon le signal d'entrée.

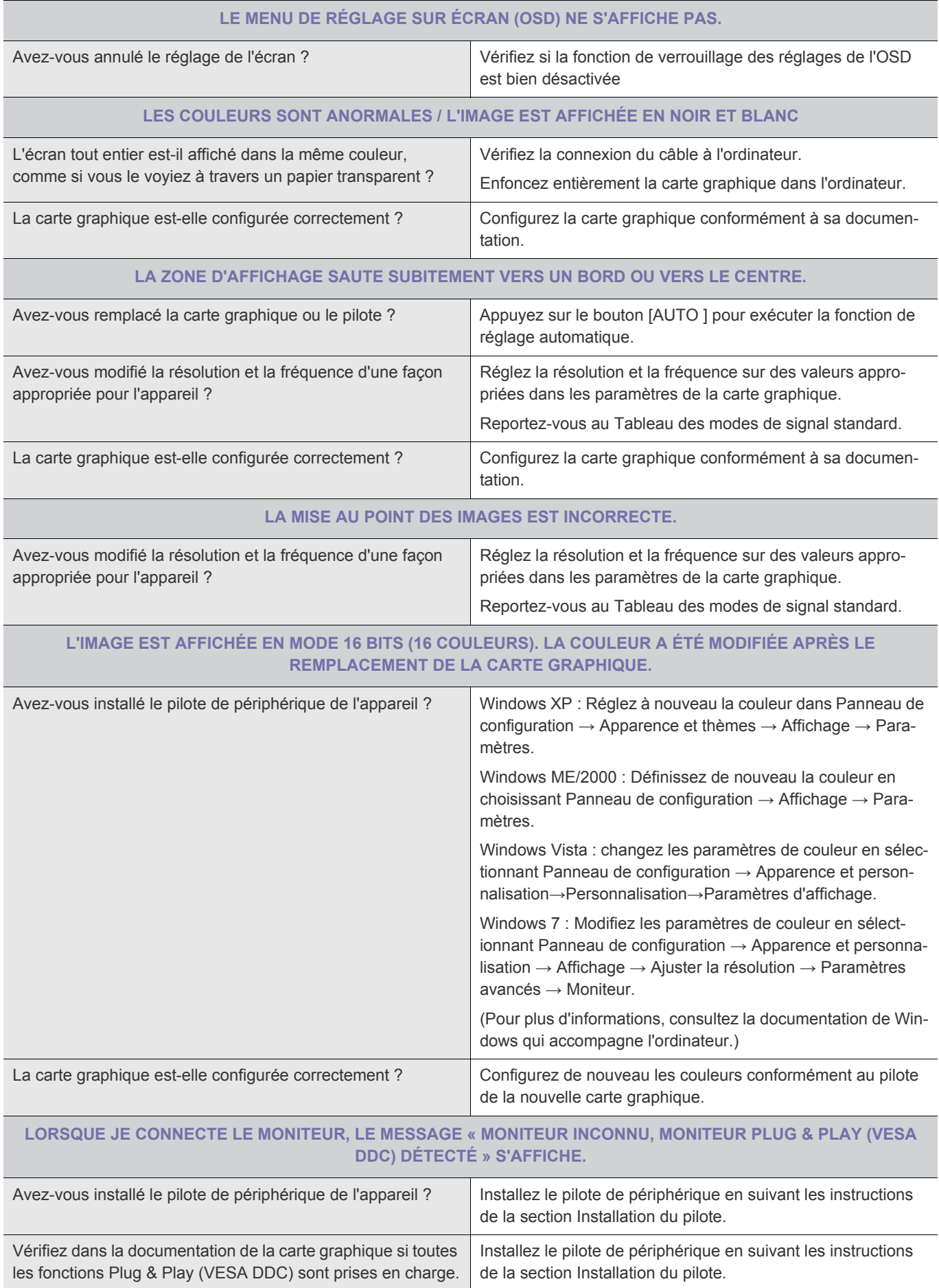

#### **LORSQUE J'EXAMINE LES BORDS EXTÉRIEURS DE L'APPAREIL, ILS COMPORTENT DE PETITS CORPS ÉTRANGERS.**

De tels corps peuvent être visibles, car cet appareil a été revêtu d'un matériau transparent sur ses bords noirs, de façon à présenter une apparence lisse. Cette situation ne constitue pas un défaut de l'appareil.

#### **UN BIP RETENTIT LORSQUE L'ORDINATEUR DÉMARRE.**

Si le bip est émis à au moins 3 reprises au démarrage de l'ordinateur, faites appel au service d'assistance de votre ordinateur.

<span id="page-48-0"></span>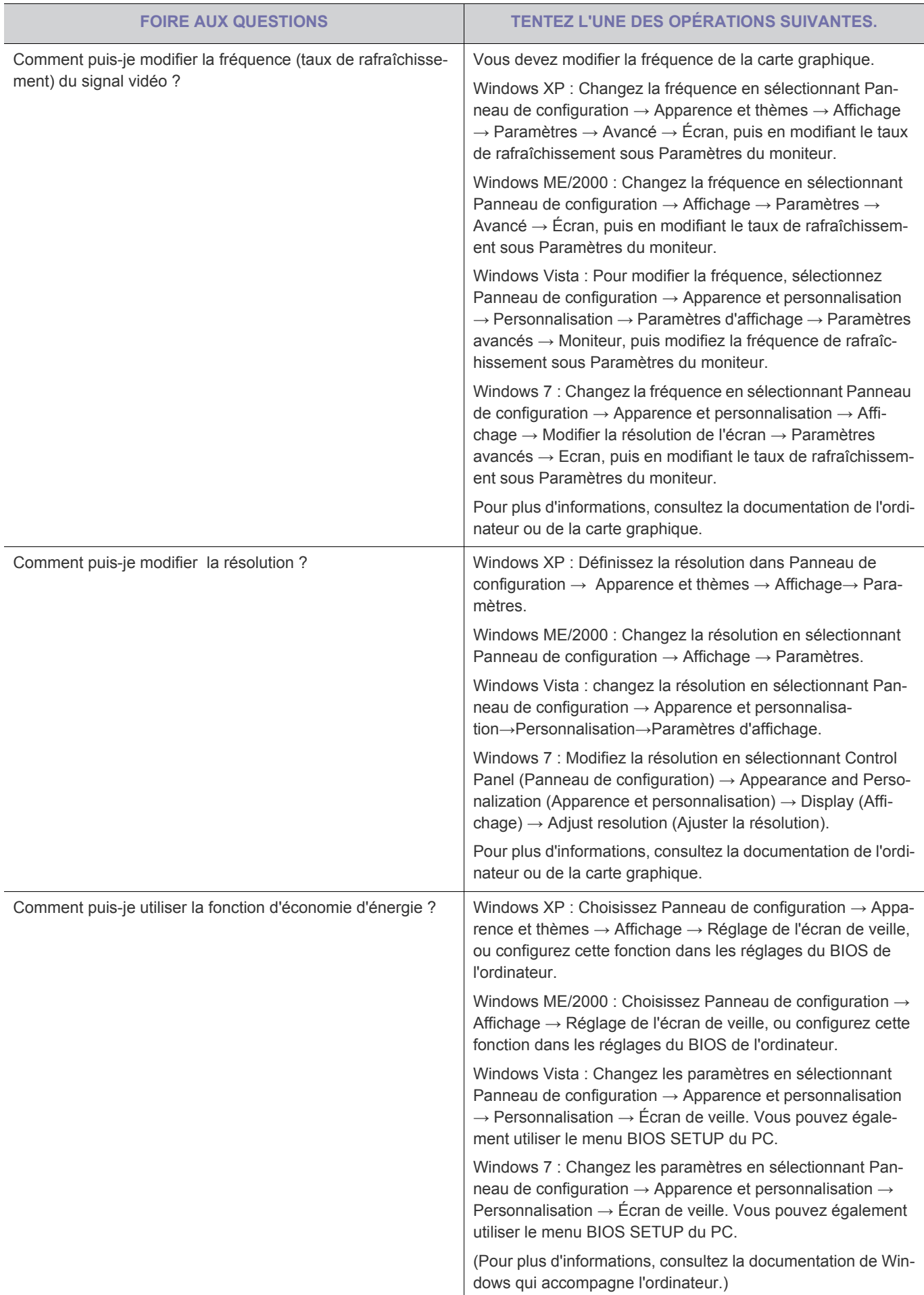

### <span id="page-49-1"></span><span id="page-49-0"></span>**6-1 Caractéristiques**

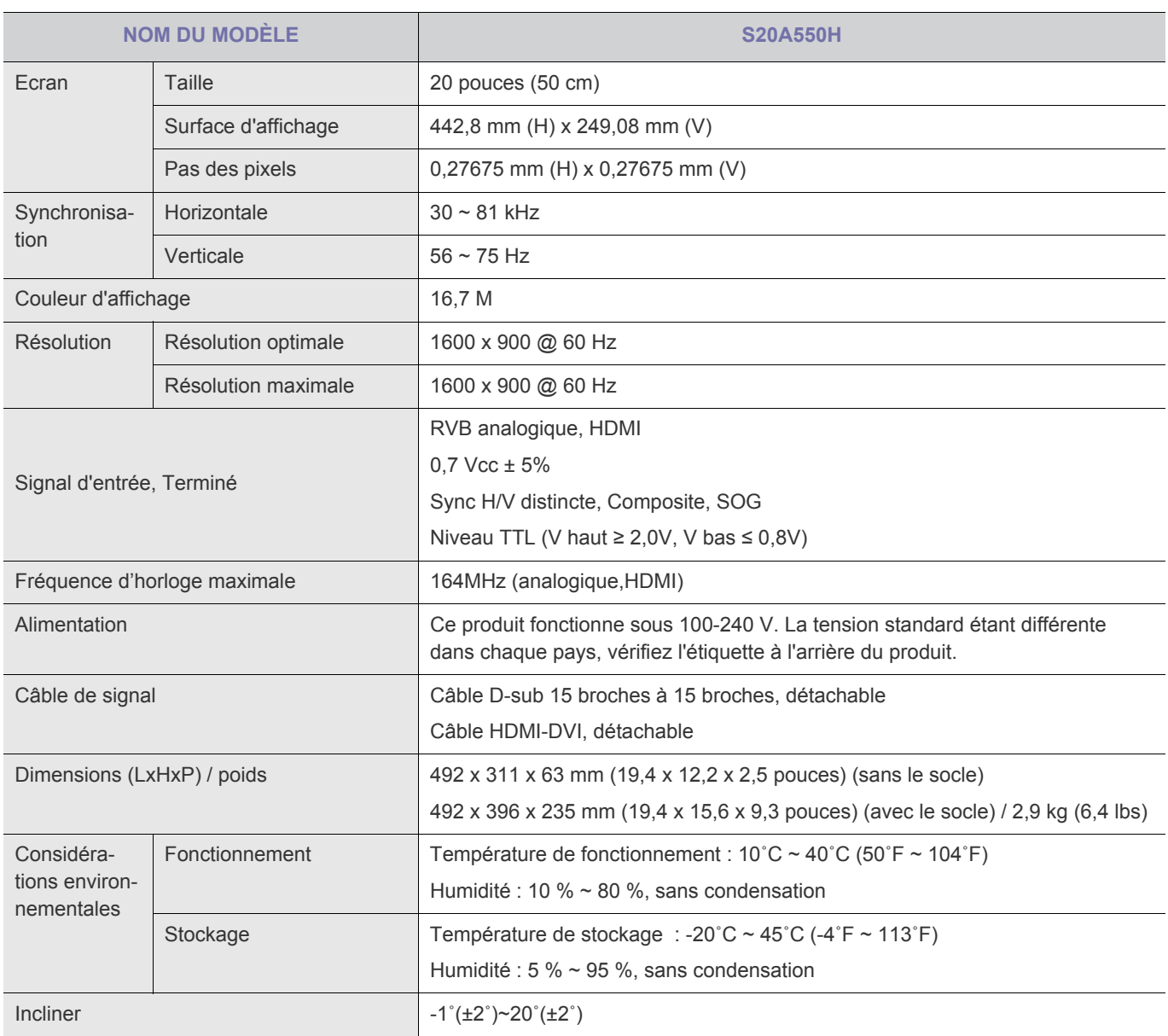

**La conception et les caractéristiques peuvent être modifiées sans préavis.** 

#### **Classe B (équipement de communication d'informations à usage domestique)**

Cet appareil est agréé, selon les normes CEM, pour une utilisation domestique (classe B). Il peut être utilisé dans toutes les zones. (Les appareils de CLASSE B émettent moins d'ondes électromagnétiques que les appareils de CLASSE A.)

### <span id="page-50-0"></span>**6-2 Fonction d'économie d'énergie**

Ce moniteur est doté d'un système d'économie d'énergie appelé PowerSaver. Ce dispositif bascule le moniteur en mode veille s'il n'est pas utilisé après un certain délai. Le moniteur retrouve son fonctionnement normal des que vous bougez la souris de l'ordinateur ou si vous appuyez sur une touche du clavier. Pour économiser de l'énergie, éteignez votre moniteur lorsque vous ne l'utilisez pas pendant de longues périodes. Le système PowerSaver fonctionne avec une carte vidéo compatible VESA DPM installée dans votre ordinateur. Utilisez l'utilitaire installé sur l'ordinateur pour configurer cette fonction.

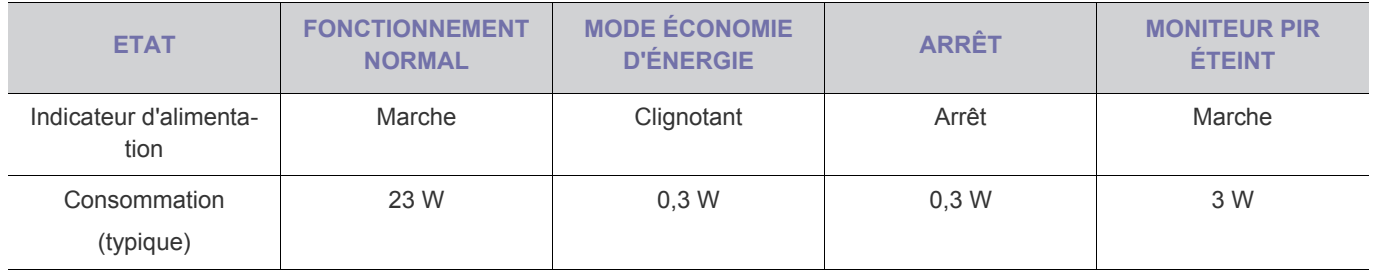

En l'absence de commutateur de mise hors tension, la consommation électrique n'est nulle que quand le cordon d'alimentation est débranché.

### <span id="page-51-0"></span>**6-3 Caractéristiques**

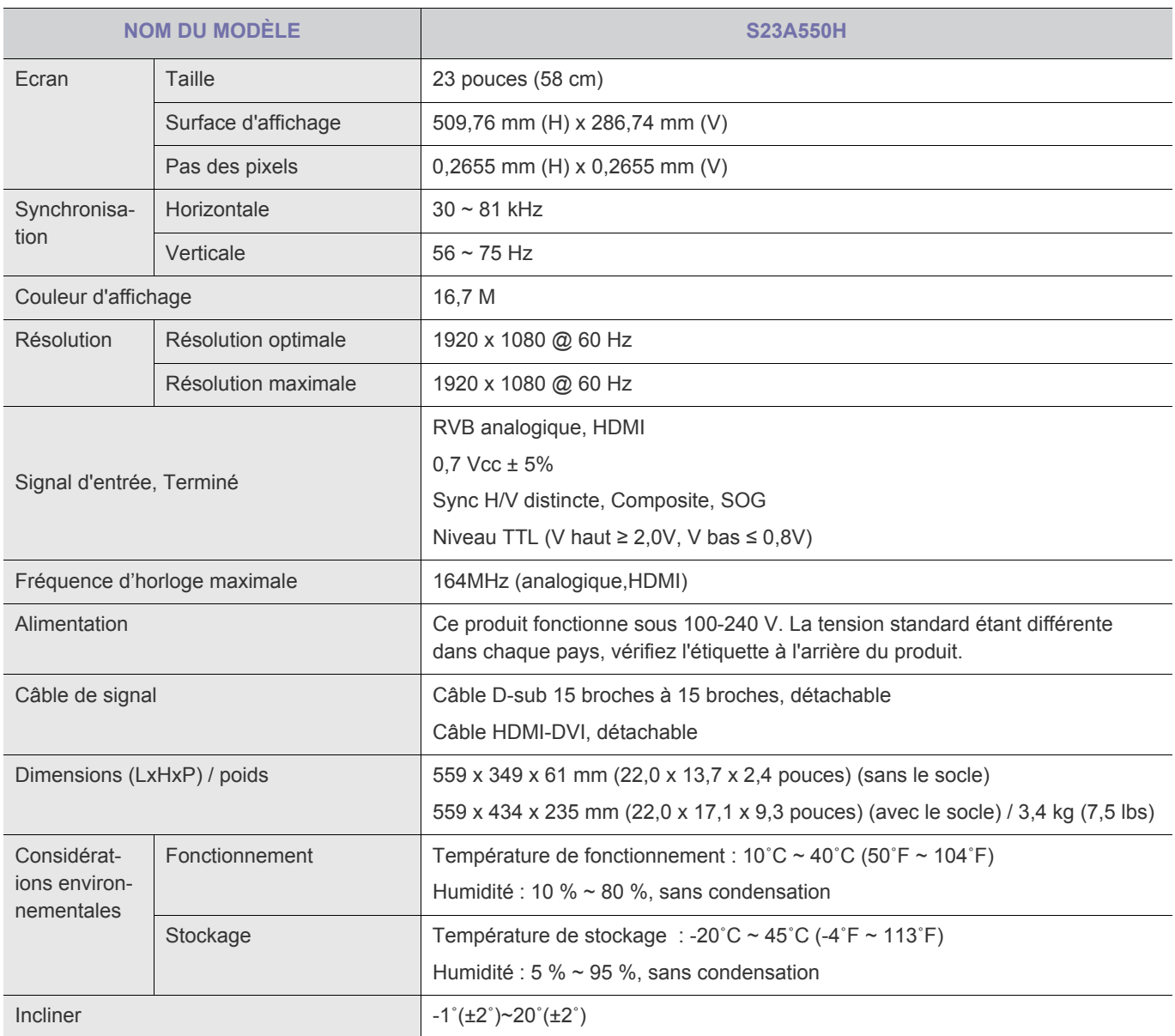

 $\mathscr{D}$ La conception et les caractéristiques peuvent être modifiées sans préavis.

#### **Classe B (équipement de communication d'informations à usage domestique)**

Cet appareil est agréé, selon les normes CEM, pour une utilisation domestique (classe B). Il peut être utilisé dans toutes les zones. (Les appareils de CLASSE B émettent moins d'ondes électromagnétiques que les appareils de CLASSE A.)

### <span id="page-52-0"></span>**6-4 Fonction d'économie d'énergie**

Ce moniteur est doté d'un système d'économie d'énergie appelé PowerSaver. Ce dispositif bascule le moniteur en mode veille s'il n'est pas utilisé après un certain délai. Le moniteur retrouve son fonctionnement normal des que vous bougez la souris de l'ordinateur ou si vous appuyez sur une touche du clavier. Pour économiser de l'énergie, éteignez votre moniteur lorsque vous ne l'utilisez pas pendant de longues périodes. Le système PowerSaver fonctionne avec une carte vidéo compatible VESA DPM installée dans votre ordinateur. Utilisez l'utilitaire installé sur l'ordinateur pour configurer cette fonction.

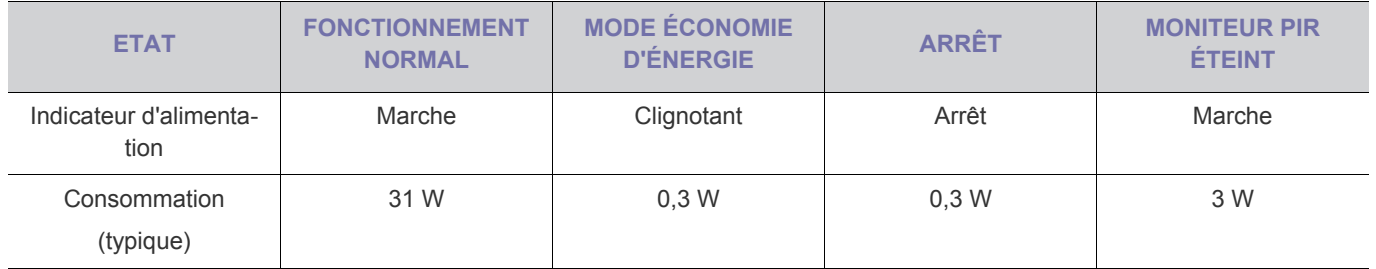

<sup>®</sup> En l'absence de commutateur de mise hors tension, la consommation électrique n'est nulle que quand le cordon d'alimentation est débranché.

<span id="page-53-0"></span>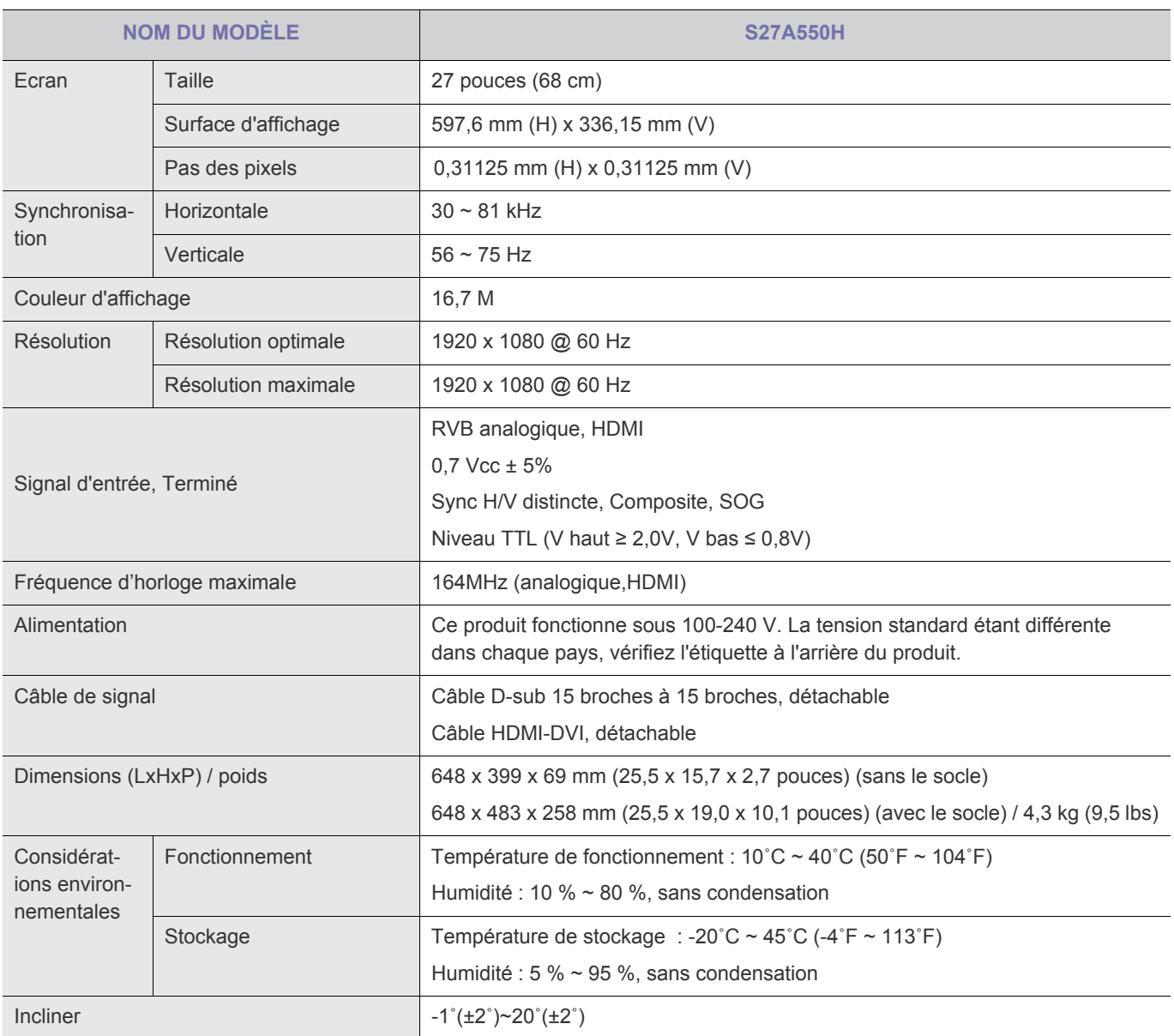

 $\mathscr{D}$ La conception et les caractéristiques peuvent être modifiées sans préavis.

#### **Classe B (équipement de communication d'informations à usage domestique)**

Cet appareil est agréé, selon les normes CEM, pour une utilisation domestique (classe B). Il peut être utilisé dans toutes les zones. (Les appareils de CLASSE B émettent moins d'ondes électromagnétiques que les appareils de CLASSE A.)

### <span id="page-54-0"></span>**6-6 Fonction d'économie d'énergie**

Ce moniteur est doté d'un système d'économie d'énergie appelé PowerSaver. Ce dispositif bascule le moniteur en mode veille s'il n'est pas utilisé après un certain délai. Le moniteur retrouve son fonctionnement normal des que vous bougez la souris de l'ordinateur ou si vous appuyez sur une touche du clavier. Pour économiser de l'énergie, éteignez votre moniteur lorsque vous ne l'utilisez pas pendant de longues périodes. Le système PowerSaver fonctionne avec une carte vidéo compatible VESA DPM installée dans votre ordinateur. Utilisez l'utilitaire installé sur l'ordinateur pour configurer cette fonction.

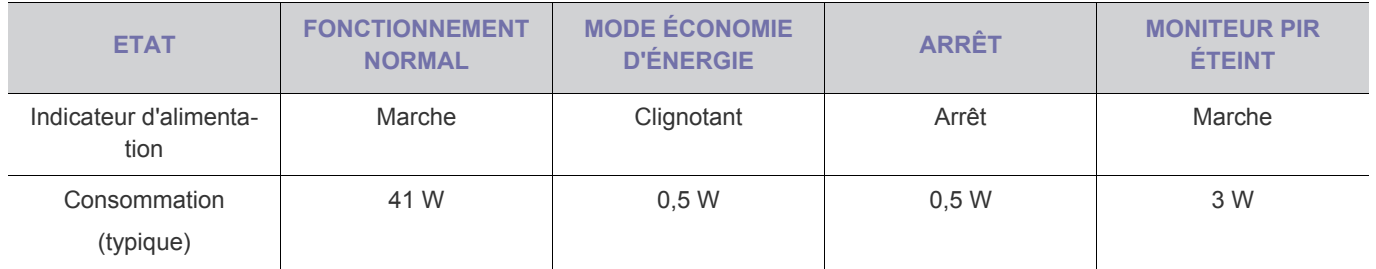

En l'absence de commutateur de mise hors tension, la consommation électrique n'est nulle que quand le cordon d'alimentation est débranché.

### <span id="page-55-0"></span>**6-7 Comment contacter SAMSUNG dans le monde**

• Si vous avez des suggestions ou des questions concernant les produits Samsung, veuillez contacter le Service Consommateurs SAMSUNG.

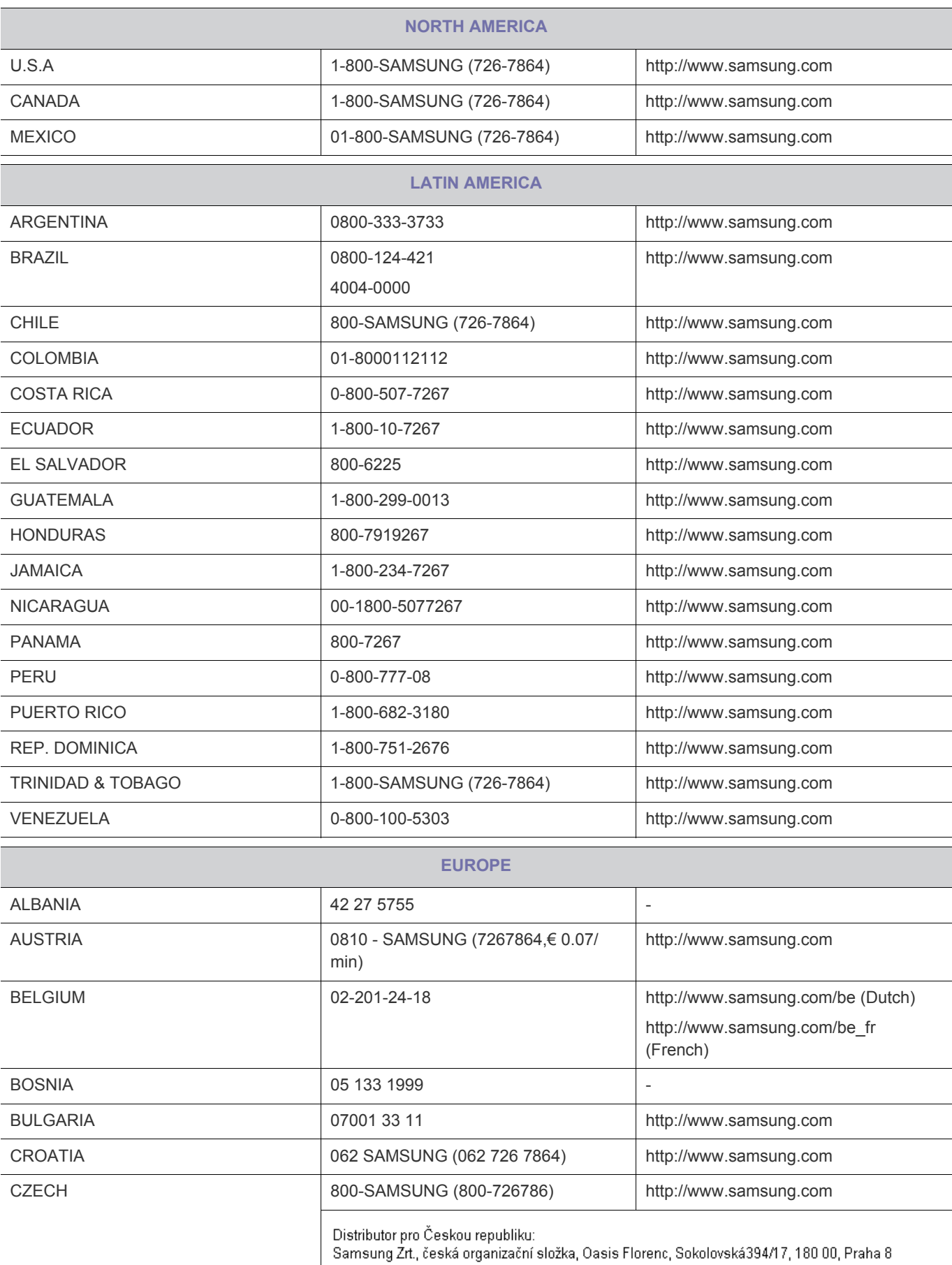

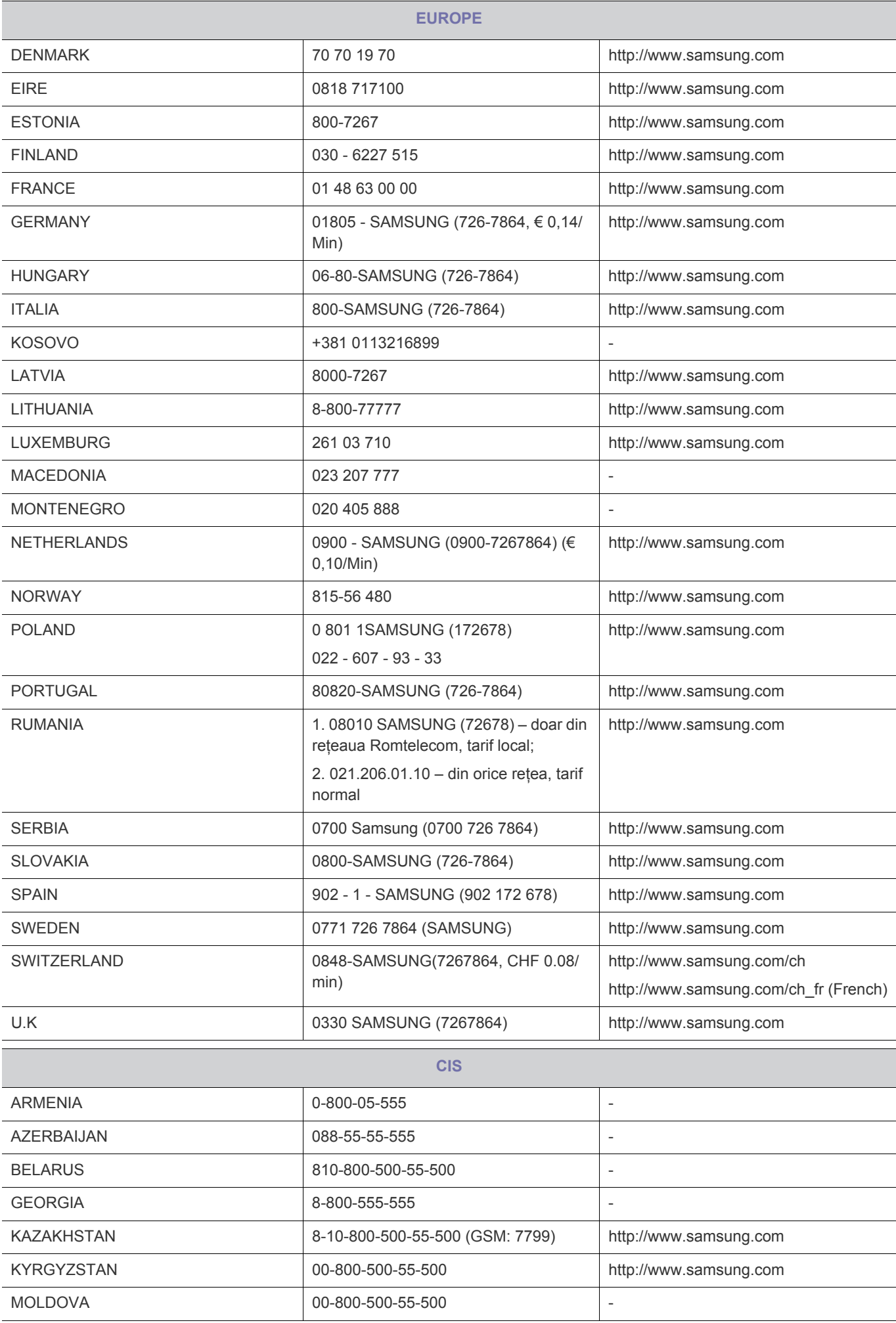

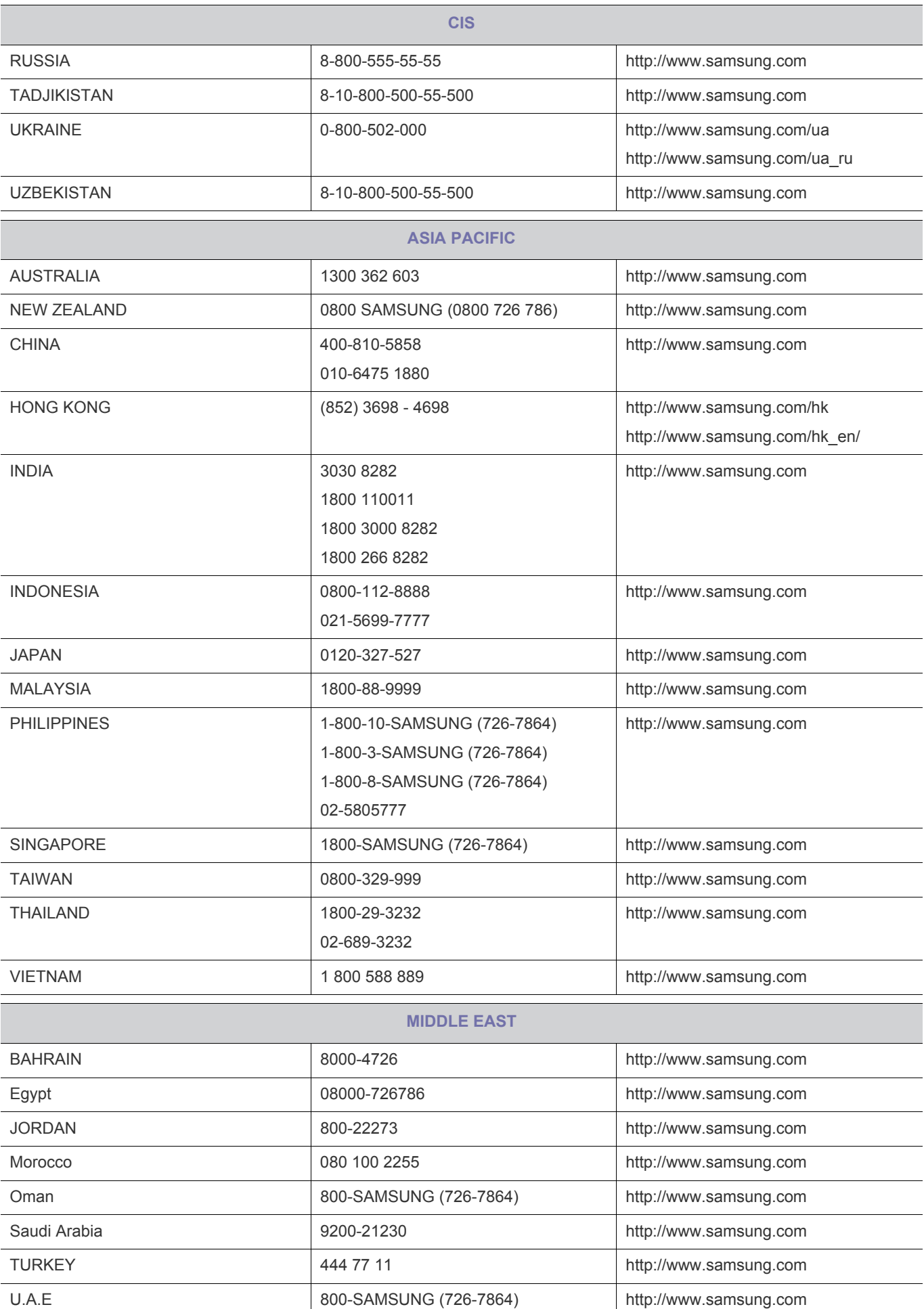

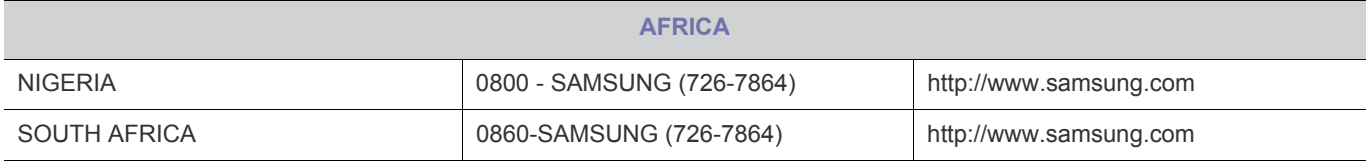

### <span id="page-59-0"></span>**6-8 Les bons gestes de mise au rebut de ce produit (Déchets d'équipements électriques et électroniques) - Europe uniquement**

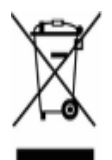

(Applicable dans les pays de l'Union européenne et dans d'autres pays européens pratiquant la collecte sélective de déchets)

Ce symbole sur le produit, ses accessoires ou sa documentation indique que ni le produit, ni ses accessoires électroniques usagés (chargeur, casque audio, câble USB, etc.) ne peuvent être jetés avec les autres déchets ménagers. La mise au rebut incontrôlée des déchets présentant des risques environnementaux et de santé publique, veuillez séparer vos produits et accessoires usagés des autres déchets. Vous favoriserez ainsi le recyclage de la matière qui les compose dans le cadre d'un développement durable.

Les particuliers sont invités à contacter le magasin leur ayant vendu le produit ou à se renseigner auprès des autorités locales pour connaître les procédures et les points de collecte de ces produits en vue de leur recyclage.

Les entreprises et professionnels sont invités à contacter leurs fournisseurs et à consulter les conditions de leur contrat de vente. Ce produit et ses accessoires ne peuvent être jetés avec les autres déchets professionnels et commerciaux.